Report

# Usability Testing

UUX Process Automation - 07.12.2023

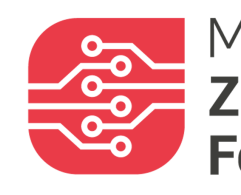

Mittelstand-Digital<br> **Zentrum<br>
Fokus Mensch** 

## X ERGOSIGN

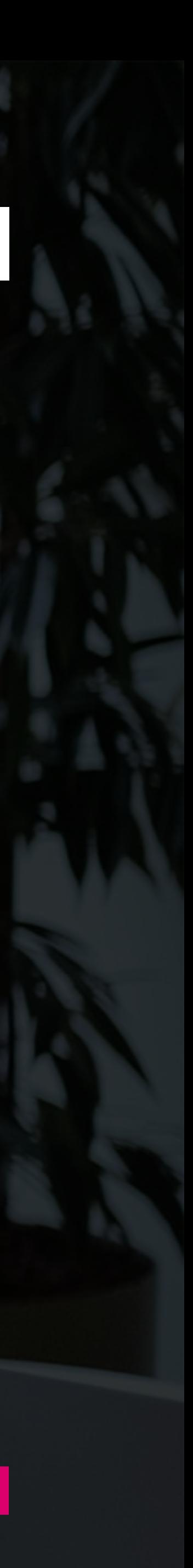

# Executive Summary

## Evaluationsgegenstand

Insgesamt wurden 5 Testsitzungen am 30.11 vor Ort beim KMU "Privatbüro Plus" durchgeführt. Während der Sitzung wurden die Eindrücke und Gedanken der Probandinnen und Probanden mit den Beobachterinnen und Beobachtern geteilt. Die Rekrutierung und Auswahl der Teilnehmer:innen wurde durch die Projektpartner der HBRS unter den Mitarbeitenden des KMU "Privatbüro Plus" durchgeführt.

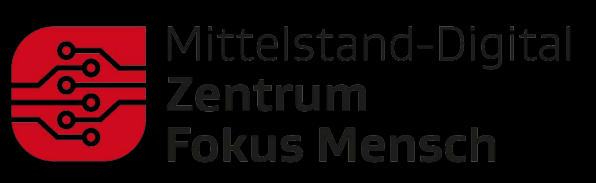

## Vorgehen

Zur Einschätzung dieser Fragestellung werden Prototyp-spezifische Aussagen aus einem anderen KMU, den "Arkadia Management Consultants" herangezogen.

Im Rahmen von Usability Tests mit potentiellen Nutzerinnen und Nutzern wurde die prototypische Ausgestaltung einer browser-basierten und KI-unterstützten Anwendung untersucht. Sie verfolgt das Ziel, Nutzer:innen mit Funktionen rund um das Thema Prozessautomation zu unterstützen und kunden- oder projektspezifische Dokumente KI-unterstützt befragbar zu machen. Insgesamt sind die Ergebnisse positiv zu betrachten. Die verbalen Äußerungen der Teilnehmer:innen deuten auf eine positive UX sowie eine hohe Gesamtzufriedenheit mit der Anwendung hin. Dennoch sind auch geringfügige Probleme festgestellt worden. Einige Aussagen beziehen sich auf die spezifischen Arbeitsprozesse des KMU. Sie dienen als Diskussionsgrundlage, inwiefern sie im Rahmen des generischen White-Label-MVP umgesetzt werden.

### Ergebnisse

### Weiteres Vorgehen

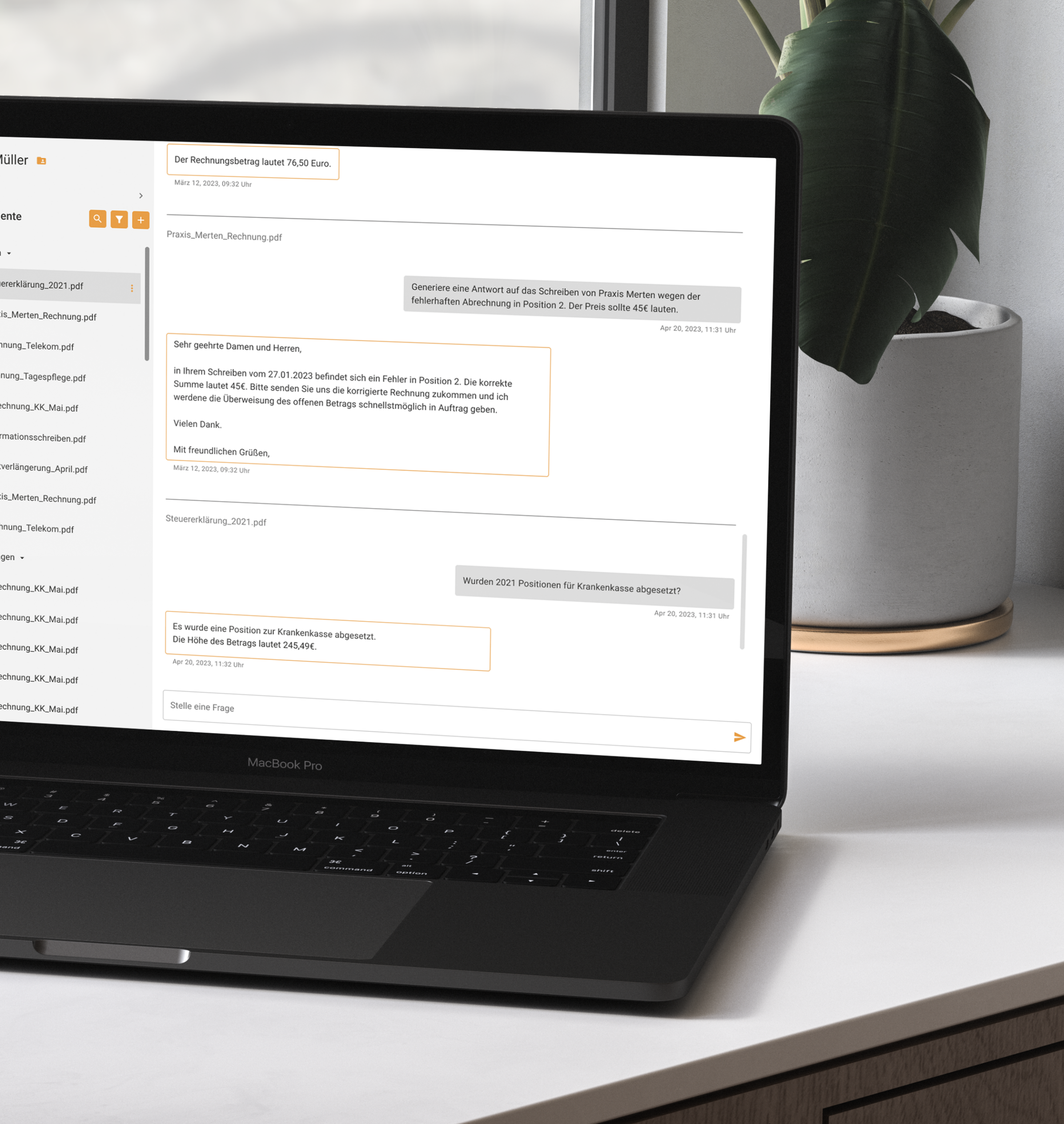

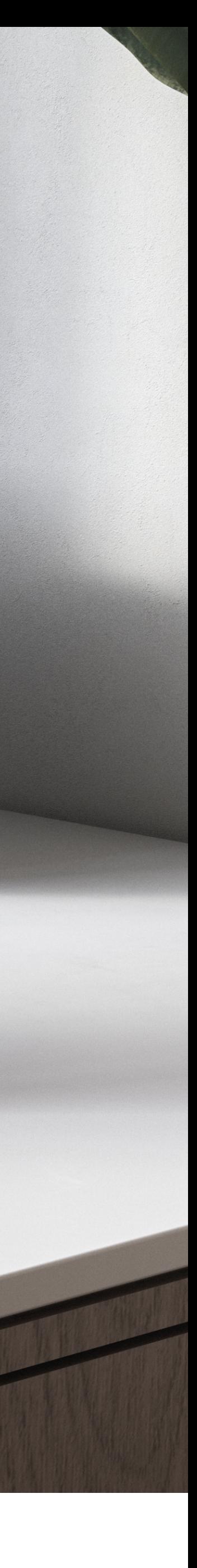

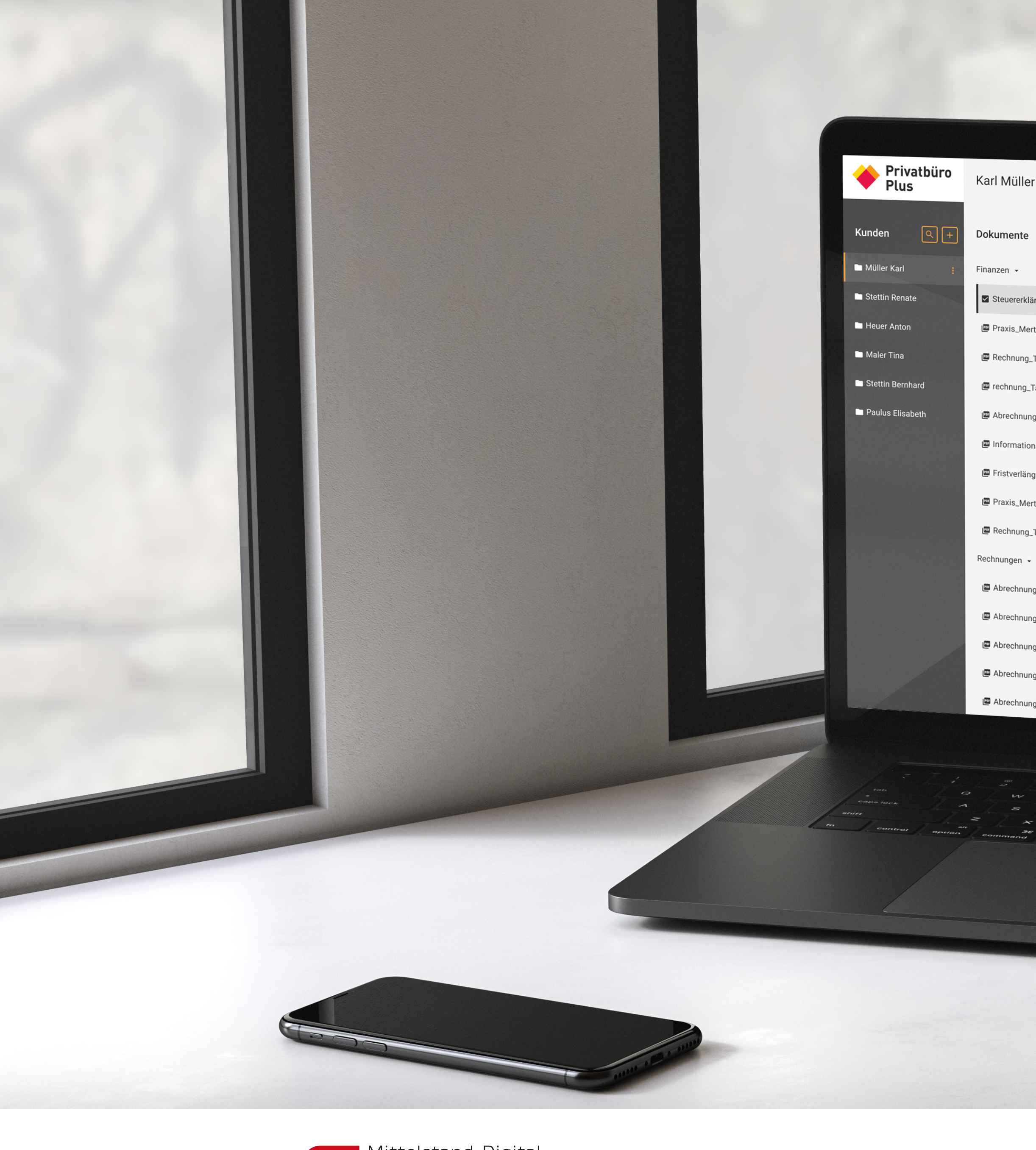

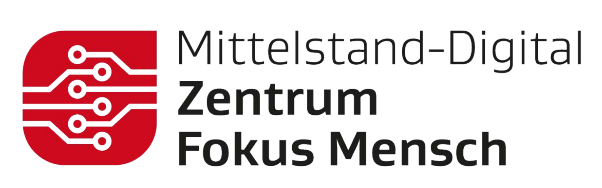

# Methode & Vorgehen

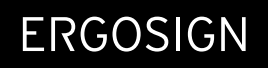

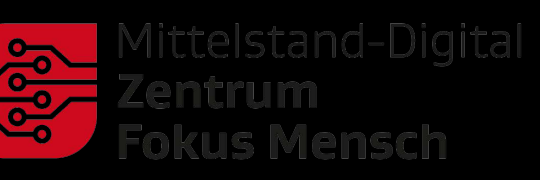

# Unser Vorgehen

## Ziel

Wir überprüfen Annahmen und Designlösungen mit potenziellen Nutzer:innen, die Aufgaben mit dem System bearbeiten. So können wir sie bei der Interaktion beobachten und direkt feststellen, welche Probleme die Nutzer:innen haben und was sie sofort verstehen.

## Durchführung

 $\rightarrow$ 

Wir führen die Teilnehmer:innen durch typische Arbeitsaufgaben, lassen uns ihre Vorgehensweise zeigen, geben bei Bedarf Hilfestellung und stellen an geeigneten Stellen Fragen zu den Hintergründen der jeweiligen Situation. Dabei notieren wir relevante Ereignisse und Beobachtungen und halten bereits erste Erkenntnisse fest.

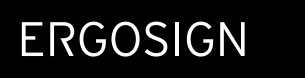

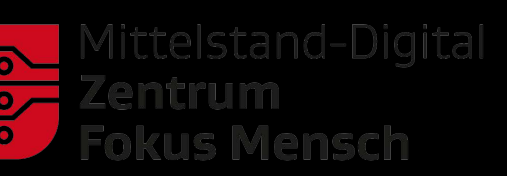

### Ergebnis

 $\rightarrow$ 

Nach Durchführung aller Testsitzungen erstellen wir einen ausführlichen Ergebnisbericht. Dazu diskutieren wir unsere Beobachtungen im Team, dokumentieren alle Erkenntnisse und bewerten die Schwere der festgestellten Probleme (Severity Rating). Zudem leiten wir konkrete Verbesserungsansätze aus Sicht der Nutzer:innen ab.

# Unsere Methoden

### Moderations-Skript

Der Ablauf der Sitzungen wird in einem Moderations-Skript genau festgehalten. Für eine möglichst natürliche Nutzungssituation formulieren wir die Testaufgaben in Form von Szenarien mit Informationen zu Kontext und Motivation.

## Think Aloud

Wir bitten unsere Nutzer:innen darum, uns ihre Gedanken direkt mitzuteilen. Mit dieser "Think Aloud"-Methode geben sie uns Einblick in ihre Motive, Präferenzen und Emotionen. So können wir unmittelbar durch die Nutzer:innen mehr über die Ursachen von Barrieren erfahren.

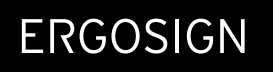

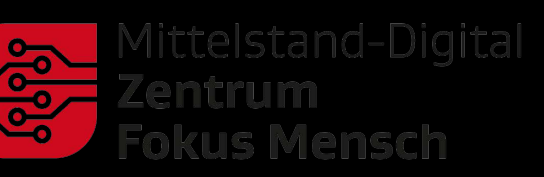

# Probleme & Erkenntnisse

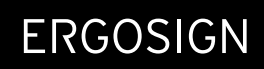

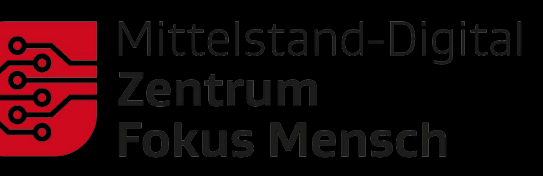

# Bewertung von Usability-Problemen

Alle festgestellten Usability-Probleme werden durch projektbeteiligte UX-Expert:innen in drei Schwere-Klassen eingeordnet. Die Bewertung orientiert sich hierbei in erster Linie an folgenden Fragen.

Dies sind die wichtigsten Aufgaben, die das System zu unterstützen hat. Probleme mit diesen Aufgaben betreffen die meisten Benutzer:innen.

## Betrifft das Problem eine kritische Aufgabe?

## Ist das Problem schwierig zu überwinden?

Schwer lösbare Probleme wirken sich negativ auf die Erfolgsrate der zu lösenden Aufgabe aus, da sie die Benutzer:innen an der Erfüllung ihrer Ziele hindern die Funktionalität kann für diese Benutzer:innen genauso gut nicht existieren.

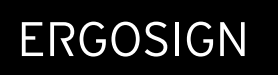

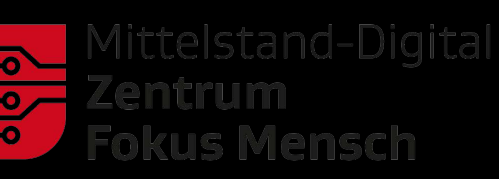

## Ist das Problem persistent?

Ein Problem ist persistent, wenn Nutzer:innen wiederholt dadurch gestört werden, auch wenn sie davon wissen.

# Kriterien für Usability-Probleme

Im Team bewerten wir alle festgestellten Usability-Probleme und klassifizieren sie in drei Schwere-Klassen.

Ein **massives** Usability-Problem, das zu nachhaltig negativen Konsequenzen in der Benutzung eines Systems bzw. zum Bearbeitungsabbruch führen kann. Eine Beseitigung wird dringend empfohlen.

Ein eher "kosmetisches" Problem, dessen Behebung zur Optimierung der Usability zwar empfohlen, dessen Priorität der Behebung jedoch als niedrig eingestuft wird.

Ein Usability-Problem, das Benutzer:innen deutlich behindert und einer positiven User Experience entgegensteht. Eine prioritäre Behebung wird empfohlen.

Aspekte des Systems, die den Expert:innen besonders **positiv aufgefallen** sind und beibehalten bzw. ausgearbeitet werden sollten.

#### POSITIV BEOBACHTUNG

Neutrale Erkenntnisse über das System oder die Fachdomäne, die im Rahmen der Überprüfung bzw. weiterer Recherchen festgestellt wurden, z. B. typische Anfoderungen der Nutzer:innen oder Konkurrenzlösungen.

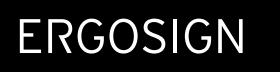

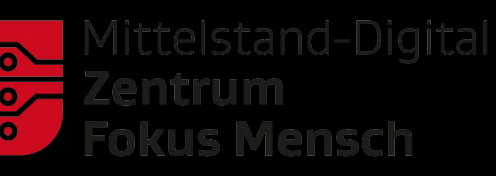

#### SCHWERWIEGEND MODERAT GERINGFÜGIG

# Findings

ERGOSIGN

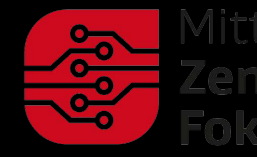

Mittelstand-Digital **Zentrum<br>Fokus Mensch** 

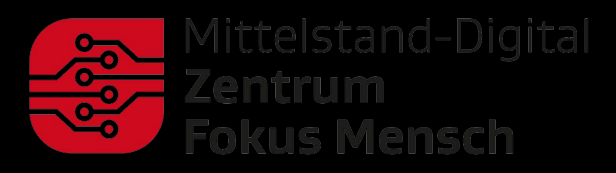

ERGOSIGN

# Findings - Übersicht

# Übersicht

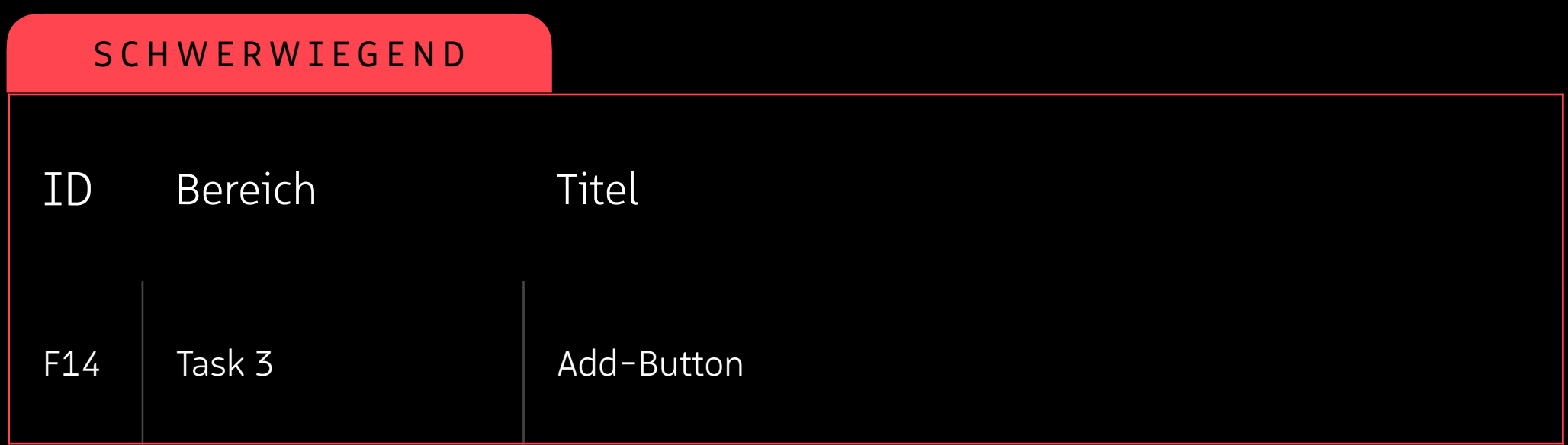

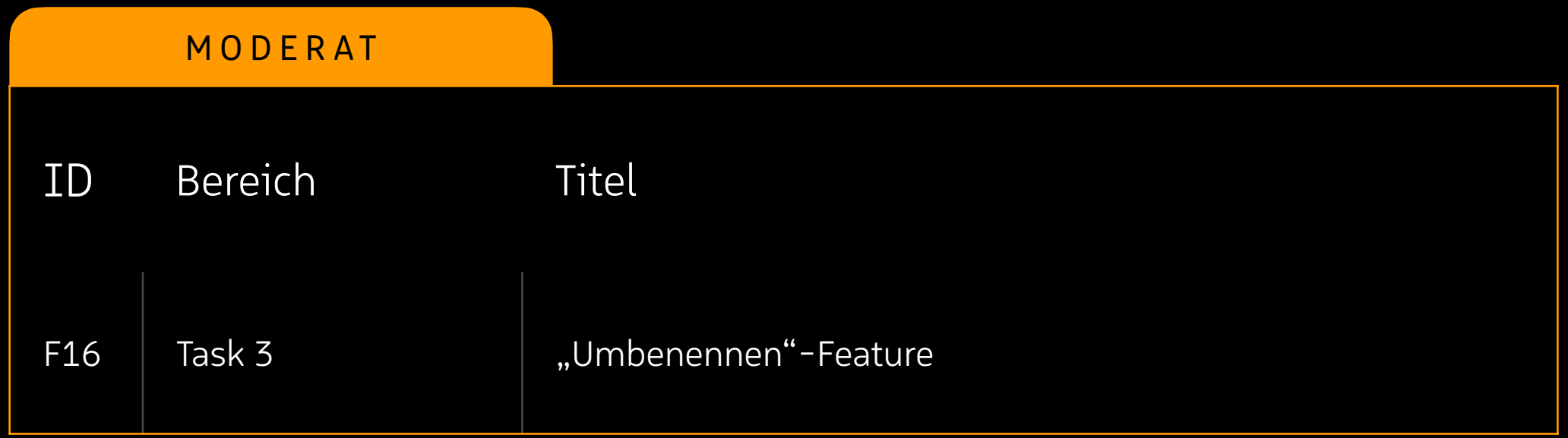

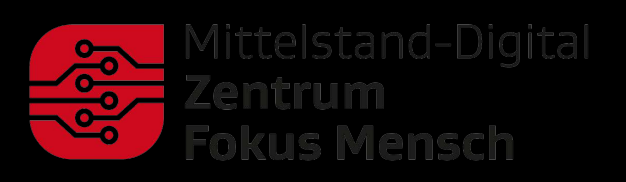

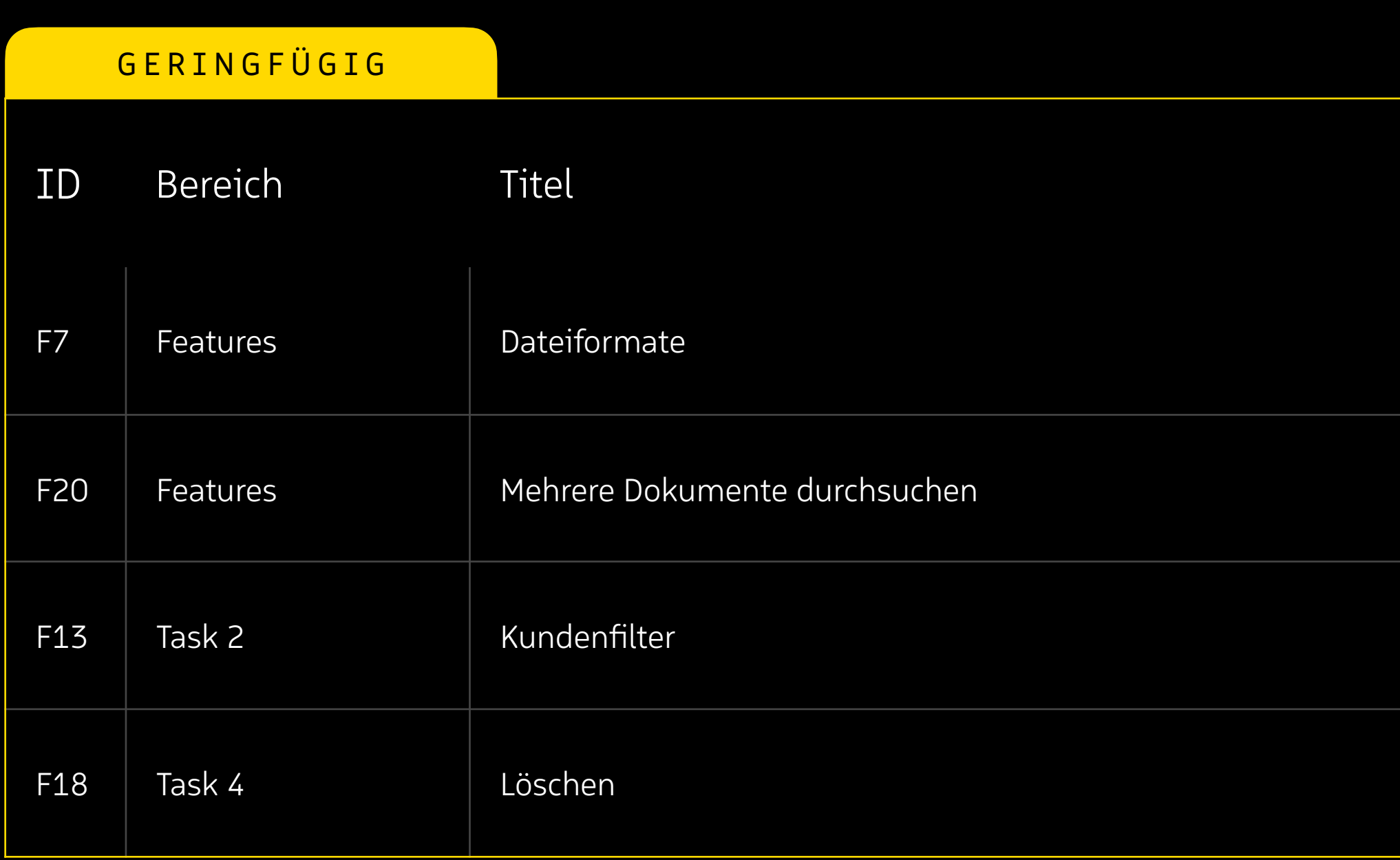

# Übersicht

13

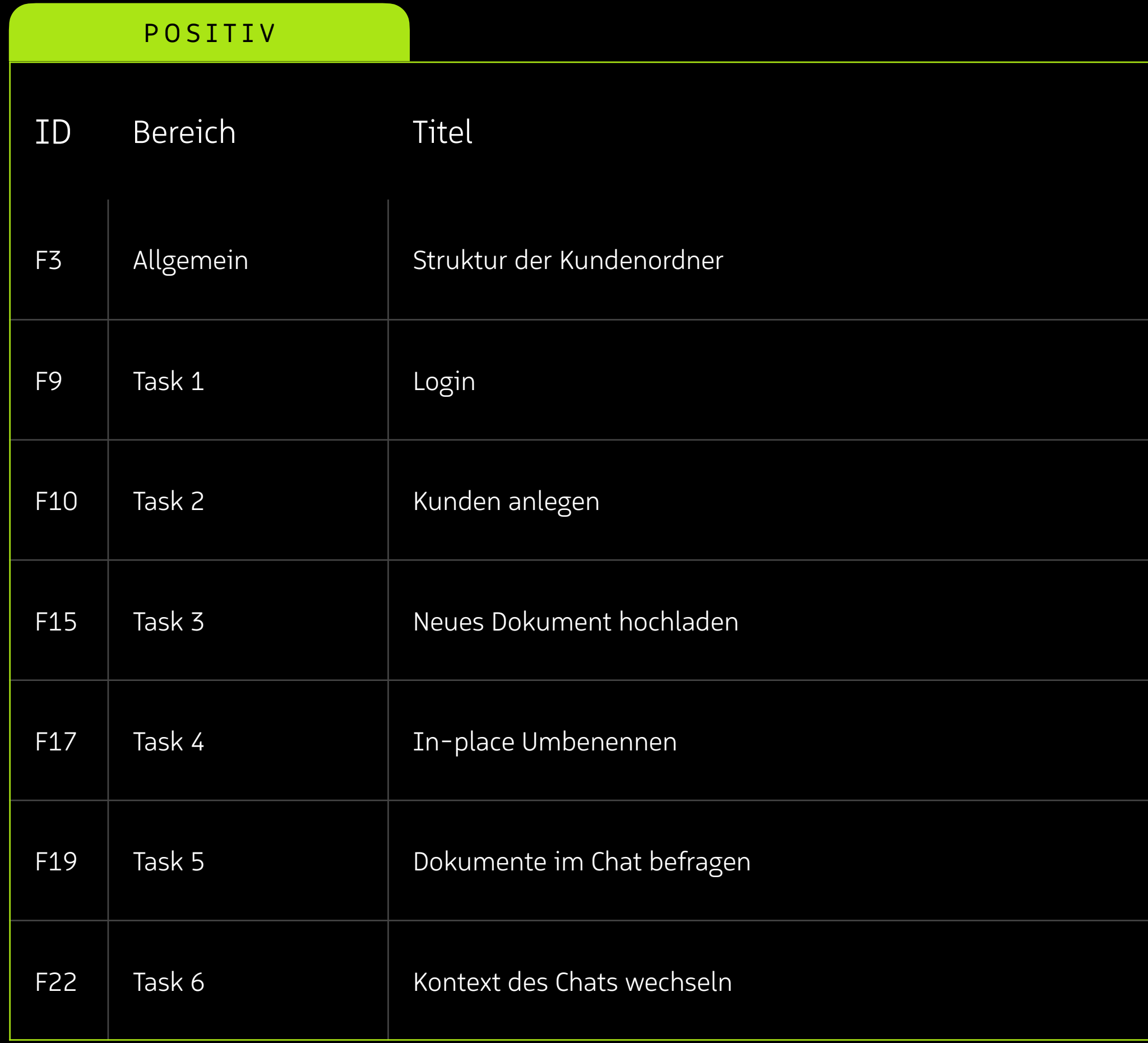

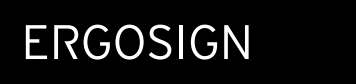

# Übersicht

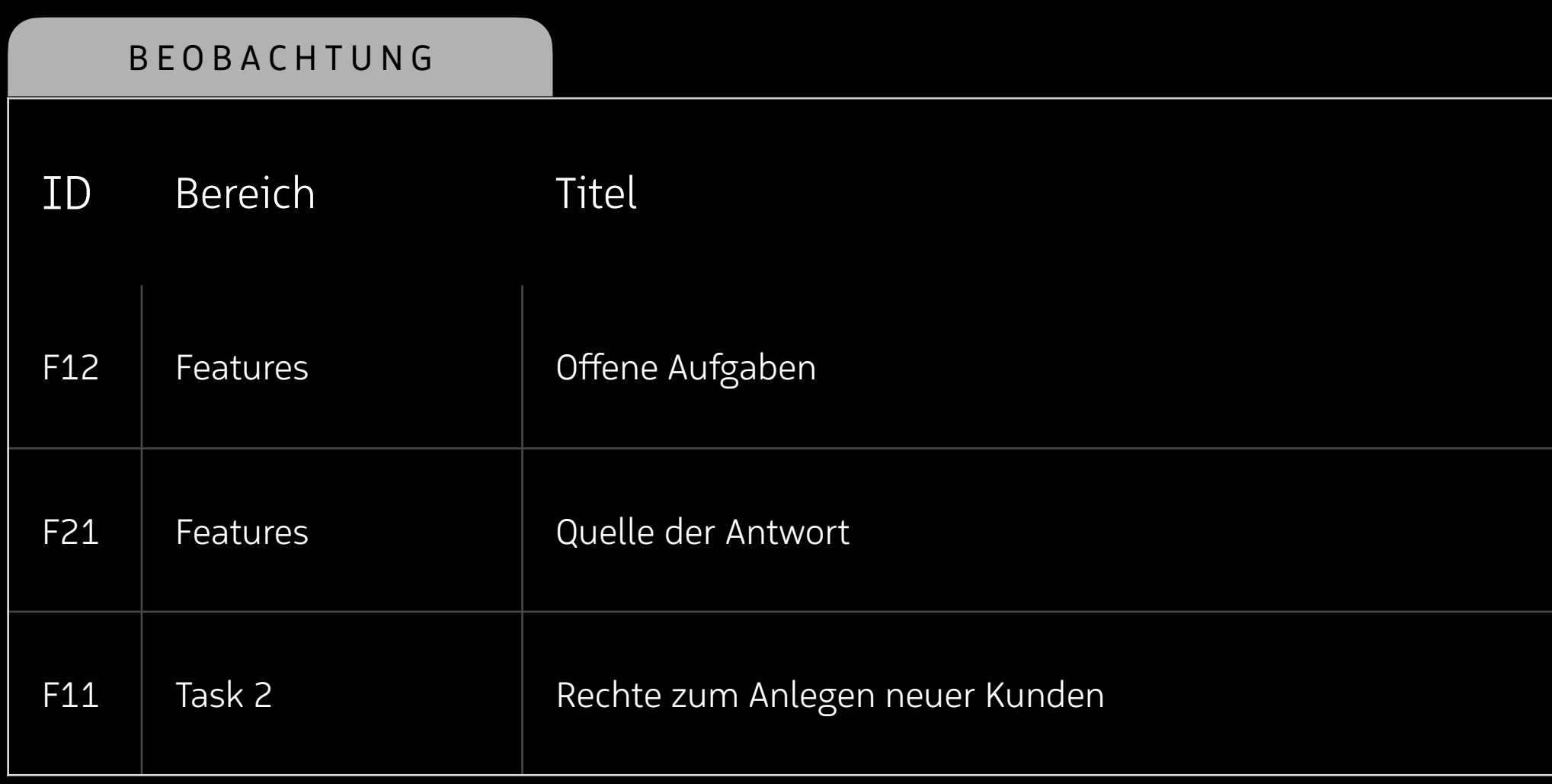

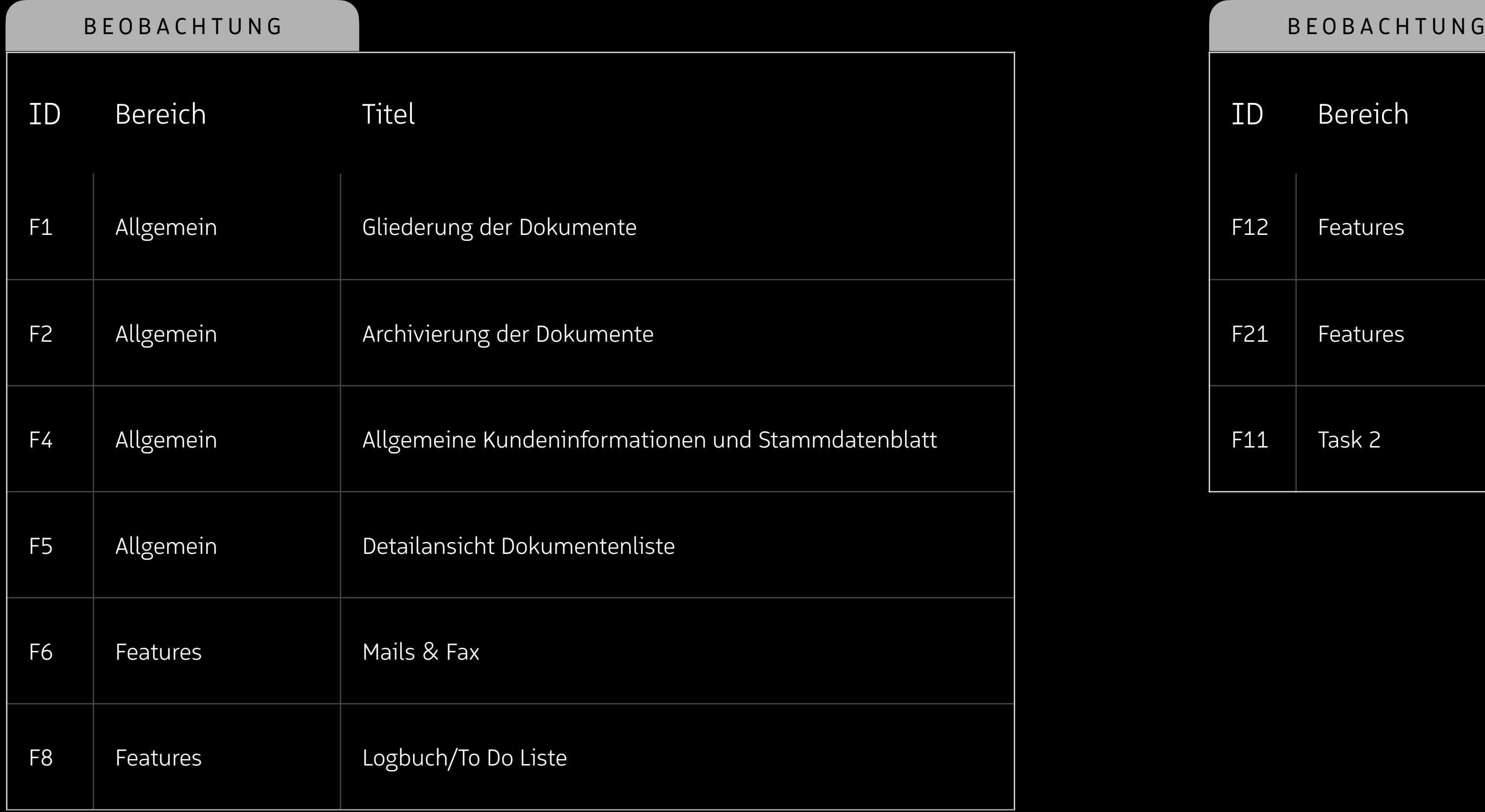

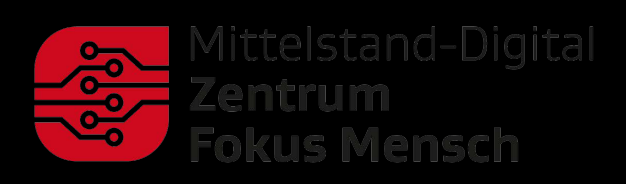

# Allgemein

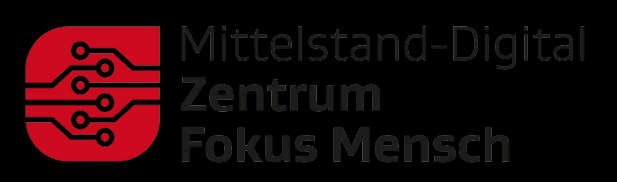

ERGOSIGN

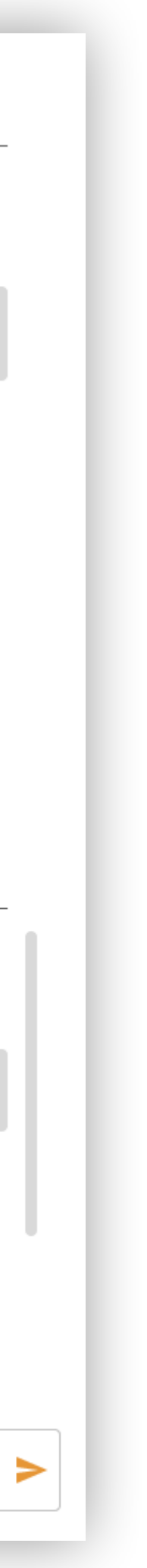

## Gliederung der Dokumente

## Beschreibung

Die Möglichkeit, hochgeladene Dokumente zu strukturieren und Unterordner zu erstellen wurde positiv herausgestellt, aber inhaltlich bewertet. Die Probanden wünschen sich, dass sich die unternehmensspezi fische Ordnerstruktur im UI widerspiegelt. Die Ordnerstruktur sollte zentral festgelegt sein und sich für jeden Kunden gleich verhalten.

## Lösungsvorschlag

Die Gliederung der Dokumentenstruktur sollte sich an der Notfallmappe des Privatbüros orientieren. Beim Upload von neuen Dokumenten können sie über ein Dropdown-Menü in die passende Kategorie eingeordnet werden.

Dieser Wunsch wäre auch auf andere KMUs übertragbar.

Falls eine konsistente Benennung innerhalb des Unternehmens nicht zielführend ist, sollte die individuelle Erstellung und Benennung von Ordnern ermöglicht werden.

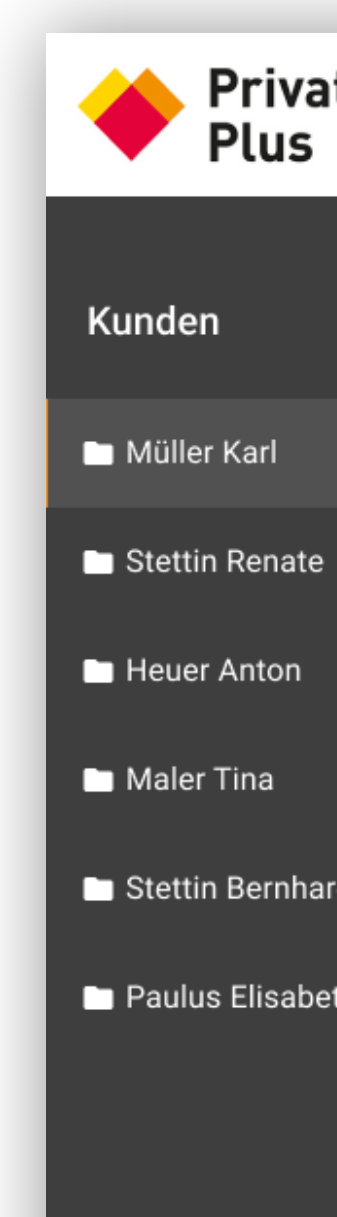

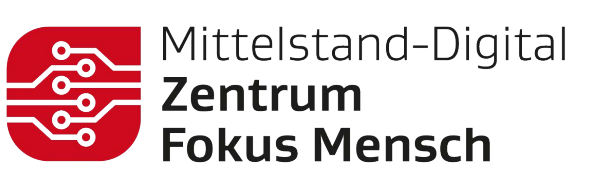

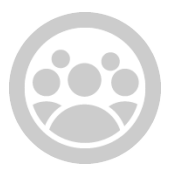

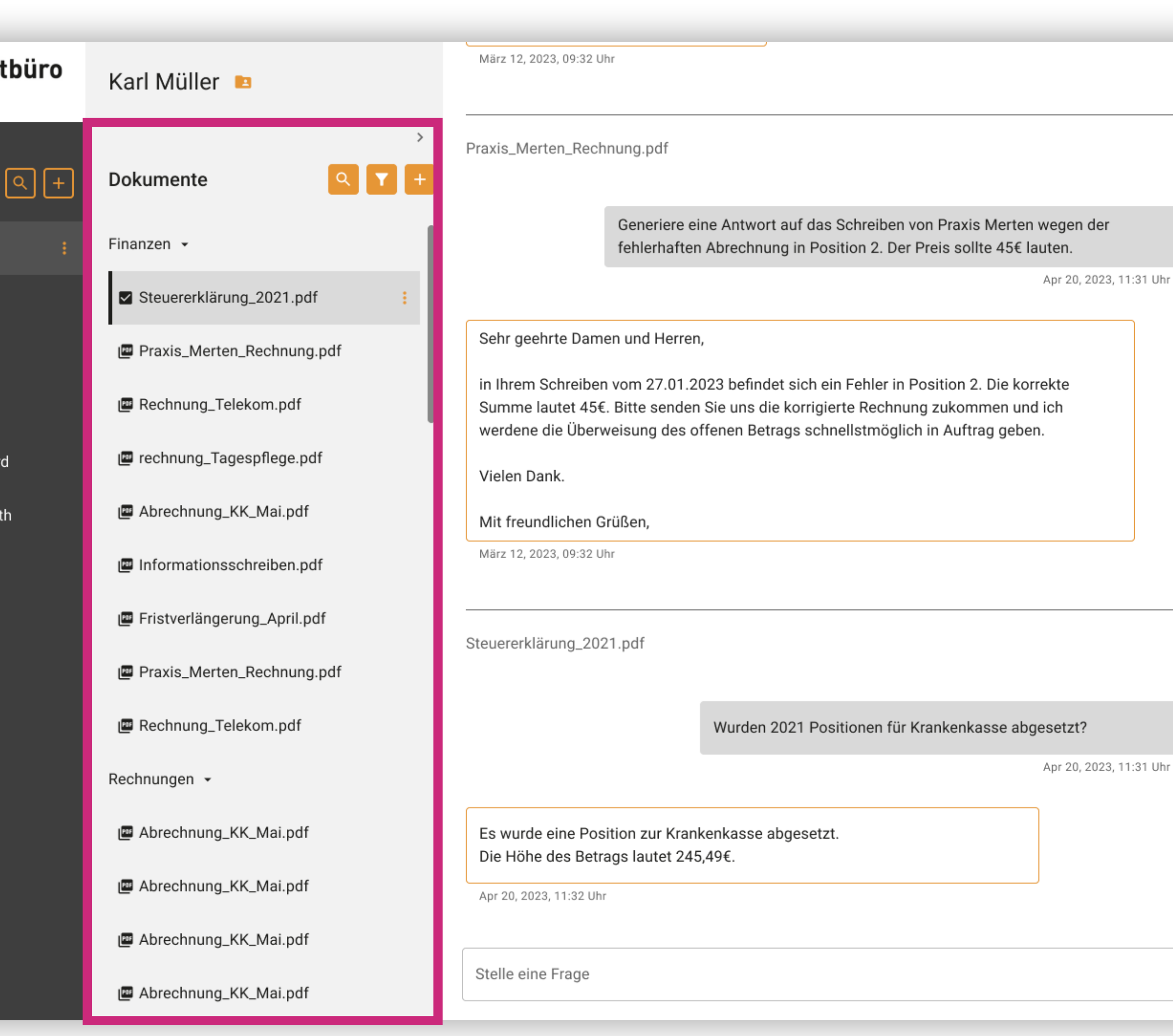

#### FINDING ID FO1 . ALLGEMEIN

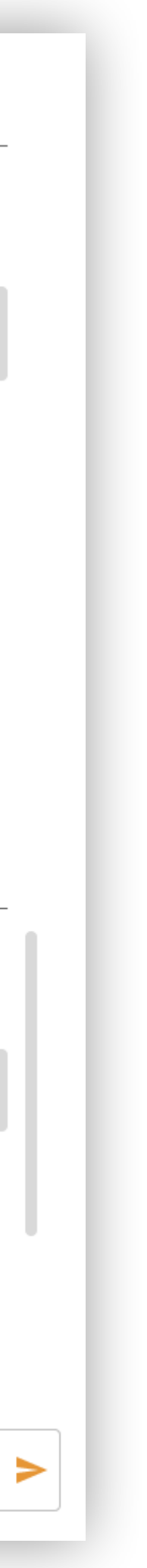

## Archivierung der Dokumente

## Beschreibung

Dokumente, die nicht mehr aktuell sind (beispielsweise Steuerunterlagen des letzten Jahres) könnten jedoch einer Aufbewahrungspflicht unterliegen und eventuell zu einem späteren Zeitpunkt wieder relevant sein.

## Lösungsvorschlag

Dokumente innerhalb eines Kundenordners müssen archiviert und im Nachgang zurück geholt werden können.

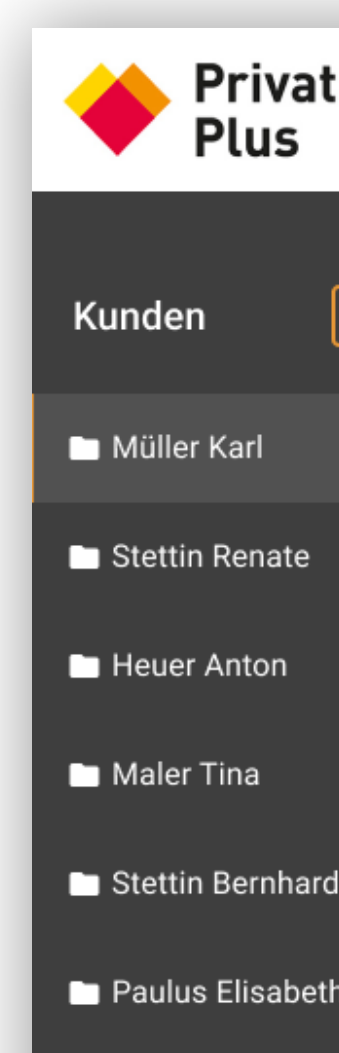

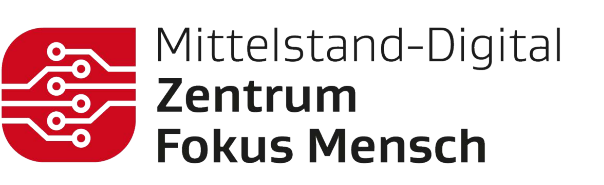

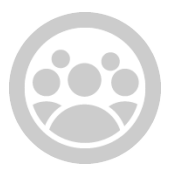

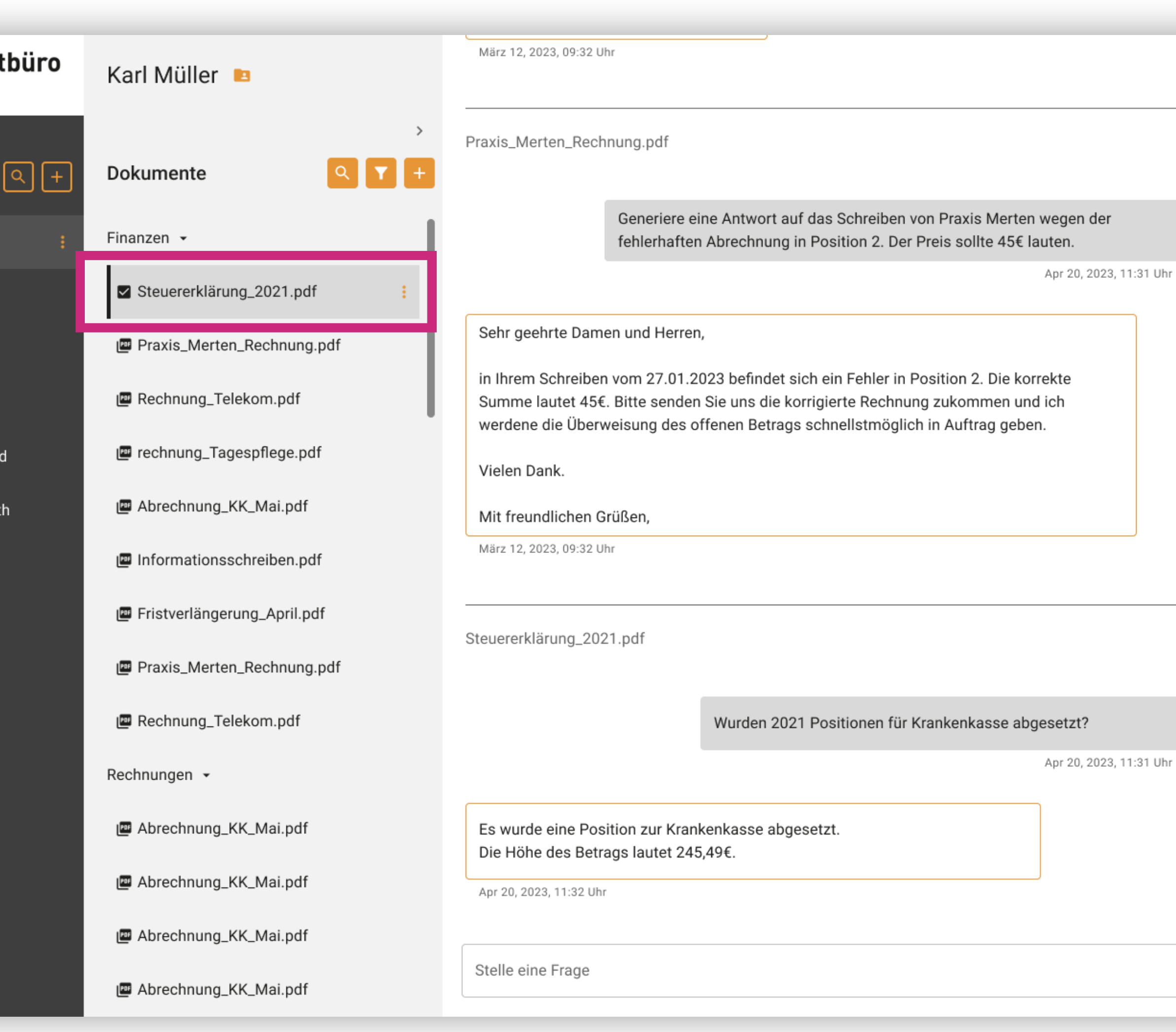

#### BEOBACHTUNG

#### FINDING ID FO2 . ALLGEMEIN

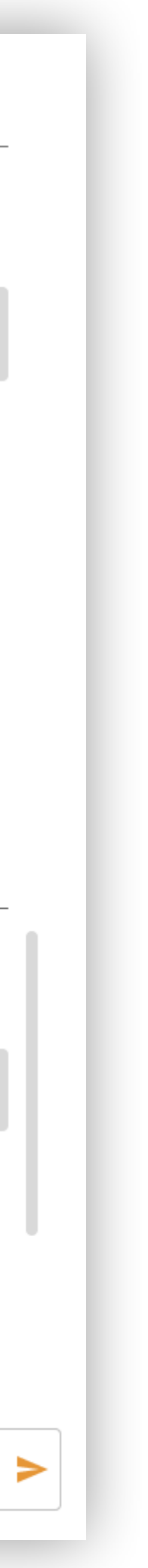

#### FINDING ID F 0 4 ● ALLGEMEIN

# Allgemeine Kundeninformationen und Stammdatenblatt

### Beschreibung

Zur lückenlosen Dokumentation und auch zu Übergabezwecken ist die P flege und Ergänzung von Informationen zum jeweiligen Kunden notwendig. Die Kundenberater\*innen ergänzen nicht nur persönliche Notizen über ihre Kunden, die Ihnen die Kommunikation erleichtern, sondern auch wichtige Stammdaten wie zum Beispiel Adresse, Ärzte und Kontaktdaten.

### Lösungsvorschlag

Das Kundenprofil kann durch einen Wiki- oder Stammdatenblatt-Bereich ergänzt werden, der regelmäßig aktualisiert werden sollte. Dieser ist ebenfalls befragbar und kann im Falle einer Vertretung eine Zusammenfassung der wesentlichen Informationen geben.

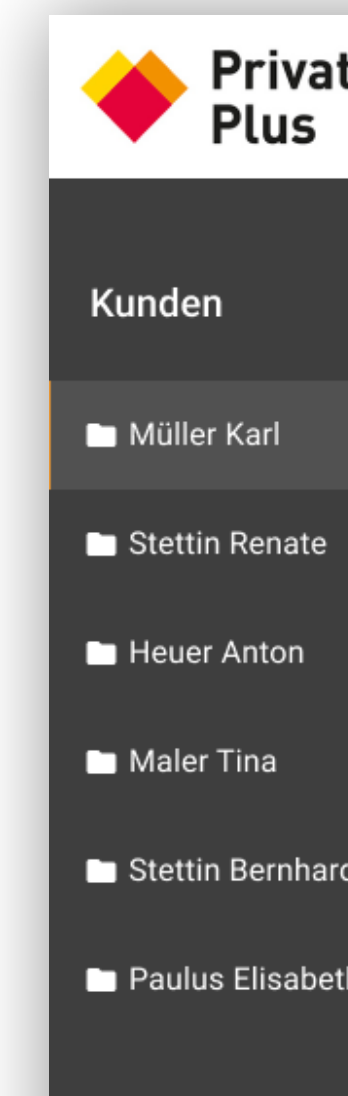

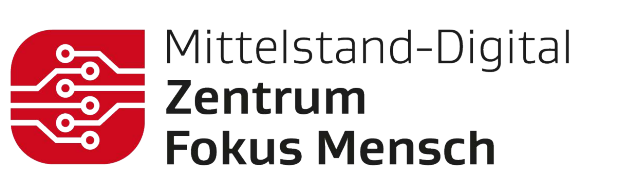

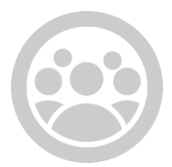

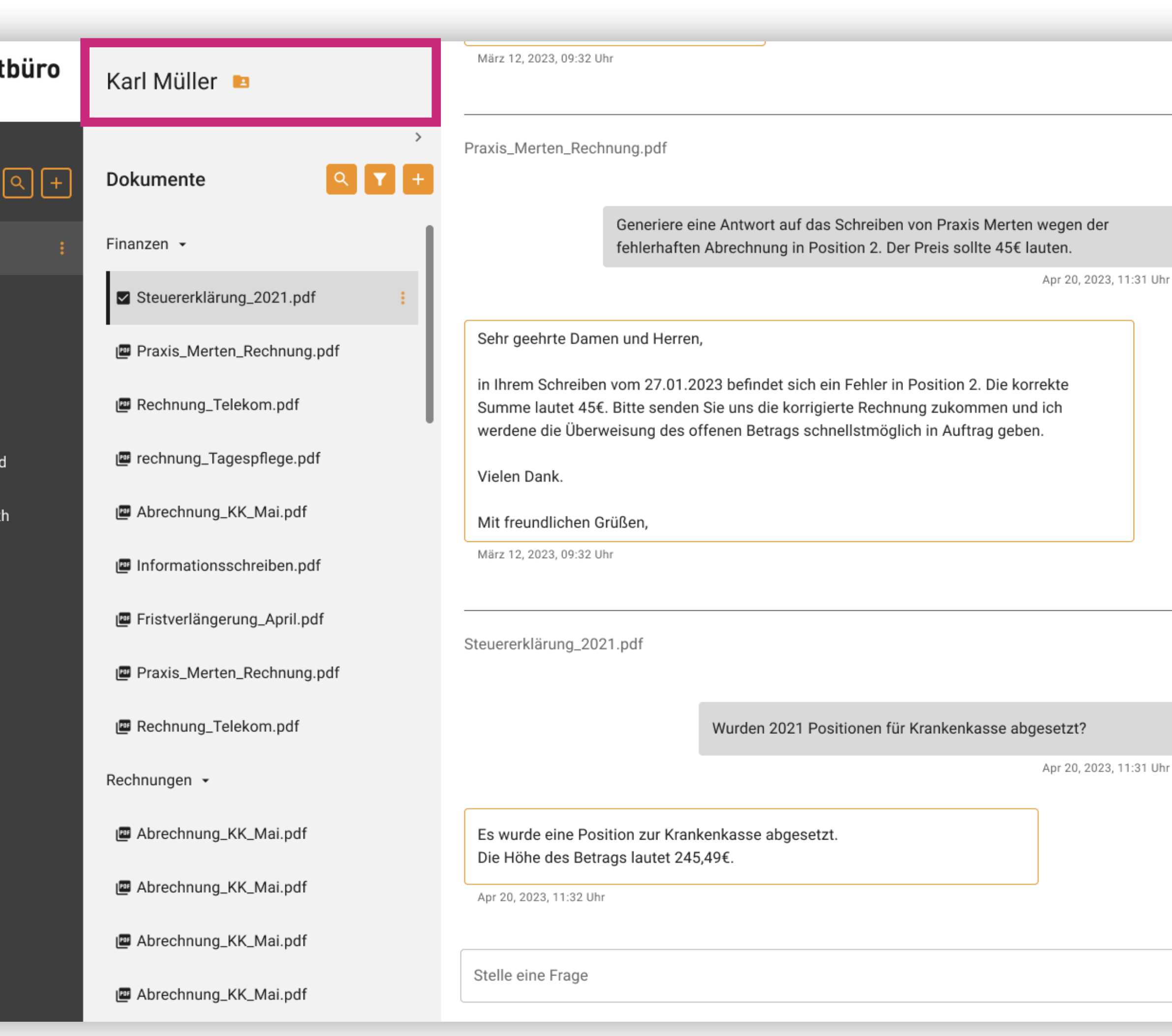

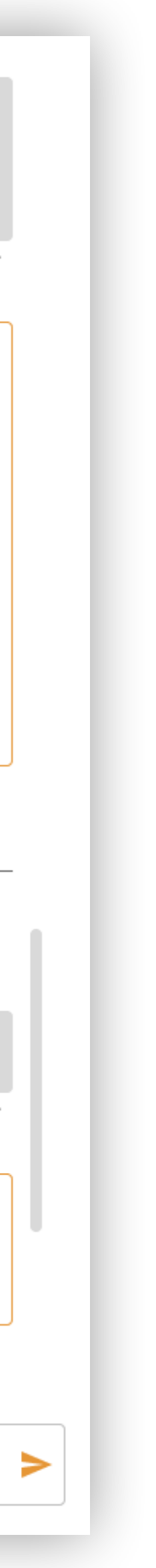

## Detailansicht Dokumentenliste

## Beschreibung

Die Detailansicht der Dokumentenliste wurde im Allgemeinen als nicht notwendig eingeschätzt. Dennoch könnte sie rollenspezifisch relevant sein.

### **Zitate**

*"Die Detailansicht benutze ich fast nie."*

## Lösungsvorschlag

Die Detailansicht kann um neue Features wie Tags erweitert werden, die z.B. die Suche oder Typisierung der spezifischen Dokumente erleichtern (z.B. Filtern nach: Rechnungssteller, Art des Dokuments, etc.). Außerdem enthält sie rollenspezifische Informationen (z.B. Kundenberater\*in, Datum).

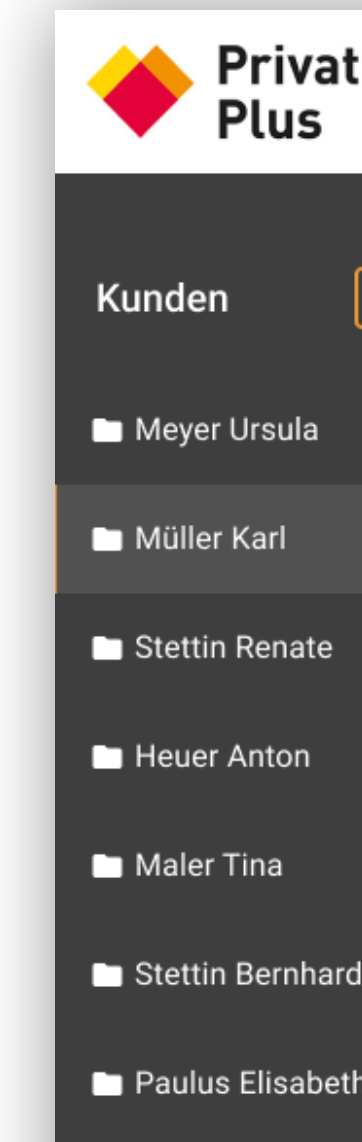

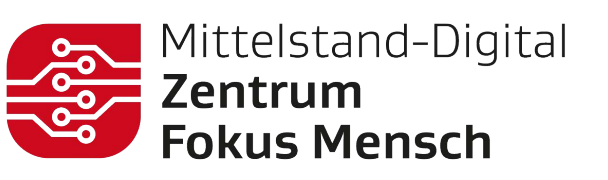

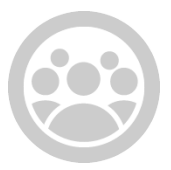

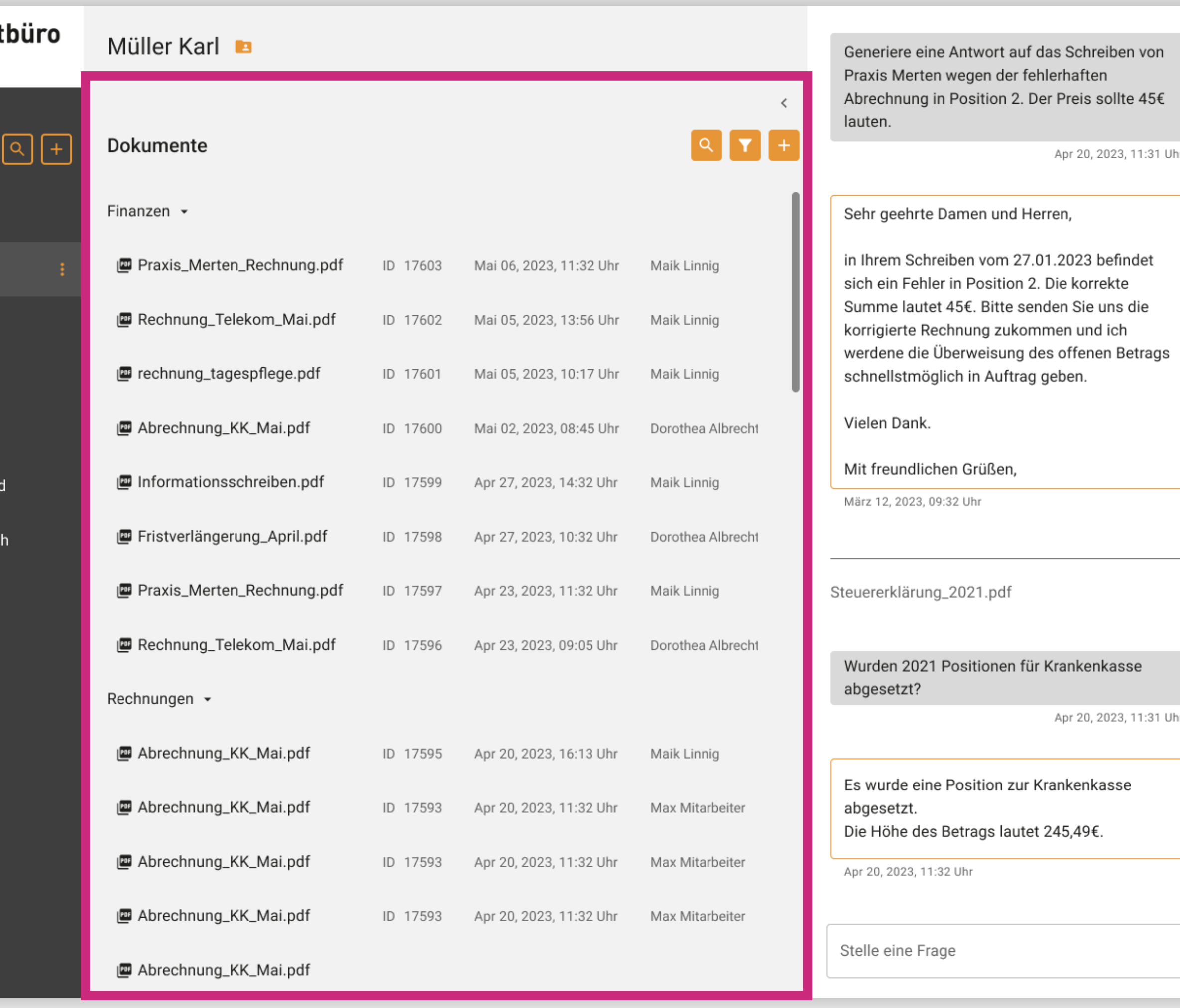

#### BEOBACHTUNG

#### FINDING ID F05 . ALLGEMEIN

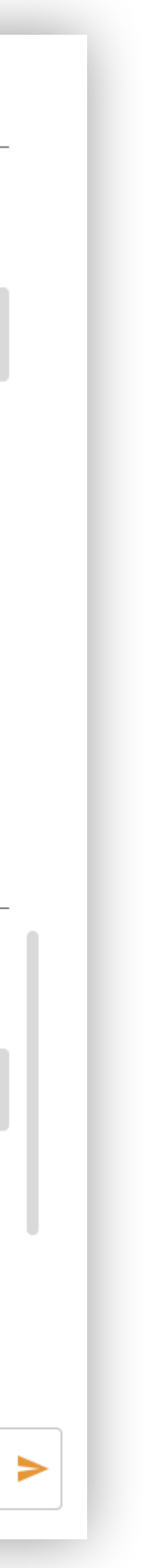

## Struktur der Kundenordner

## Beschreibung

Die Strukturierung nach Kunden auf oberster Ebene wurde allgemein als übersichtlich und verständlich wahrgenommen.

### **Zitat**

*"Wenn ich mich jeden Tag damit befasse und es so aufgebaut ist wie die Notfallmappe kann ich damit arbeiten"*

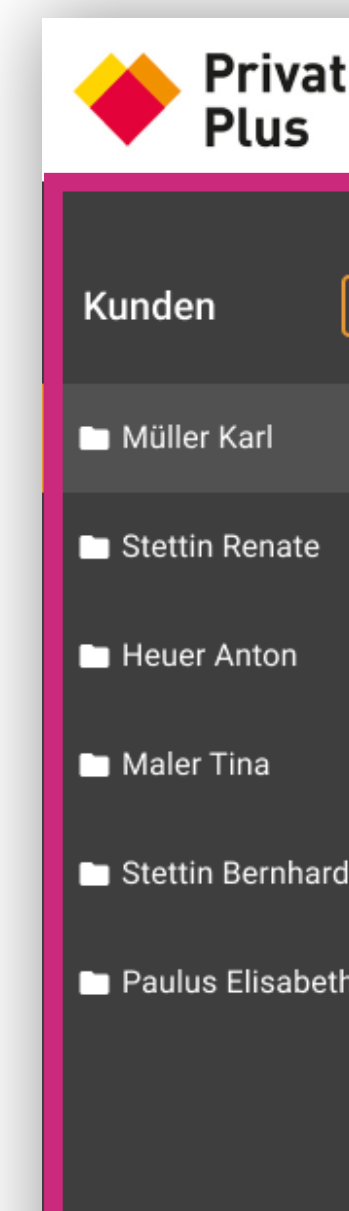

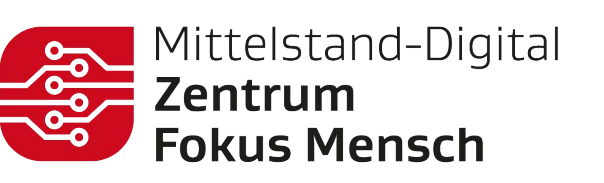

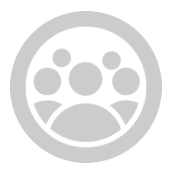

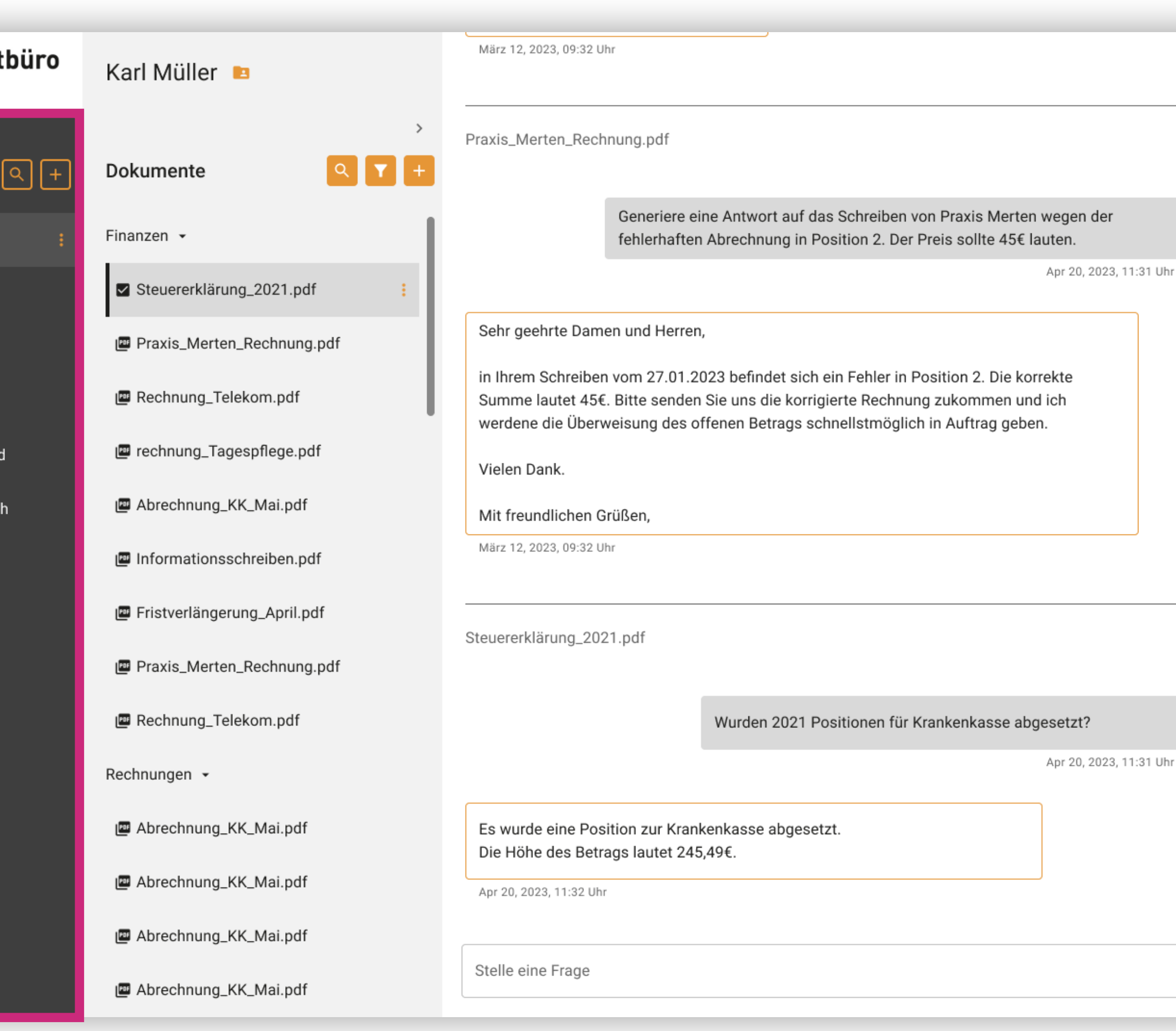

#### POSITIV

#### FINDING ID F03 . ALLGEMEIN

# Features

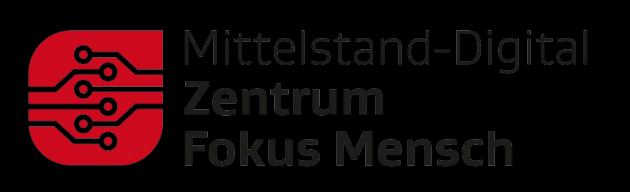

ERGOSIGN

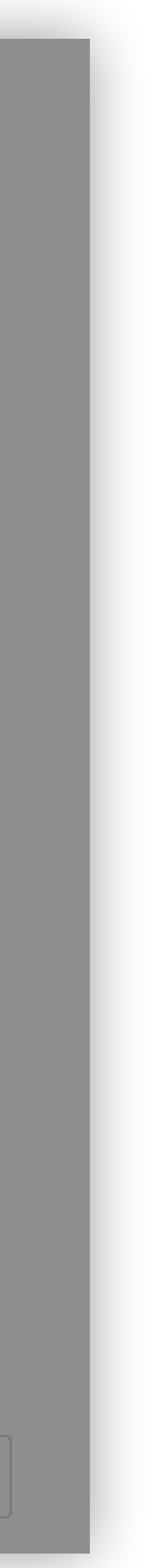

## Dateiformate

## Beschreibung

Es kann auch vorkommen neben dem Befragen von PDF Dokumenten auch andere Dateiformate (z.B. Word Dokumente, Excel Tabellen, JPGs mit Text, etc.) erfragen zu wollen.

## Lösungsvorschlag

Erweiterung der technischen Möglichkeiten und Nutzung von OCR.

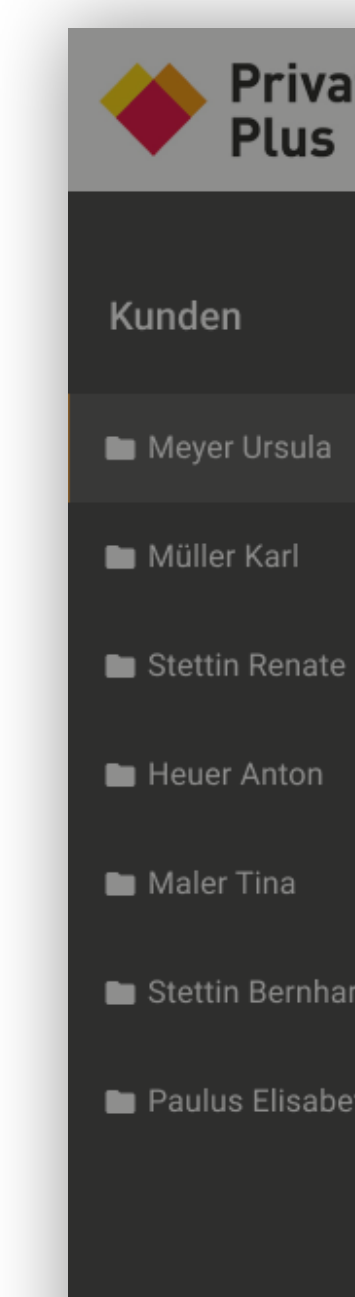

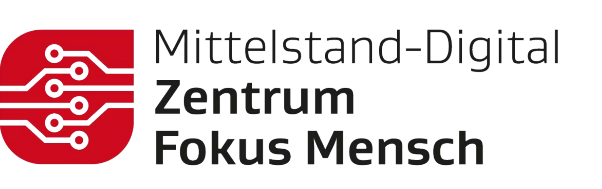

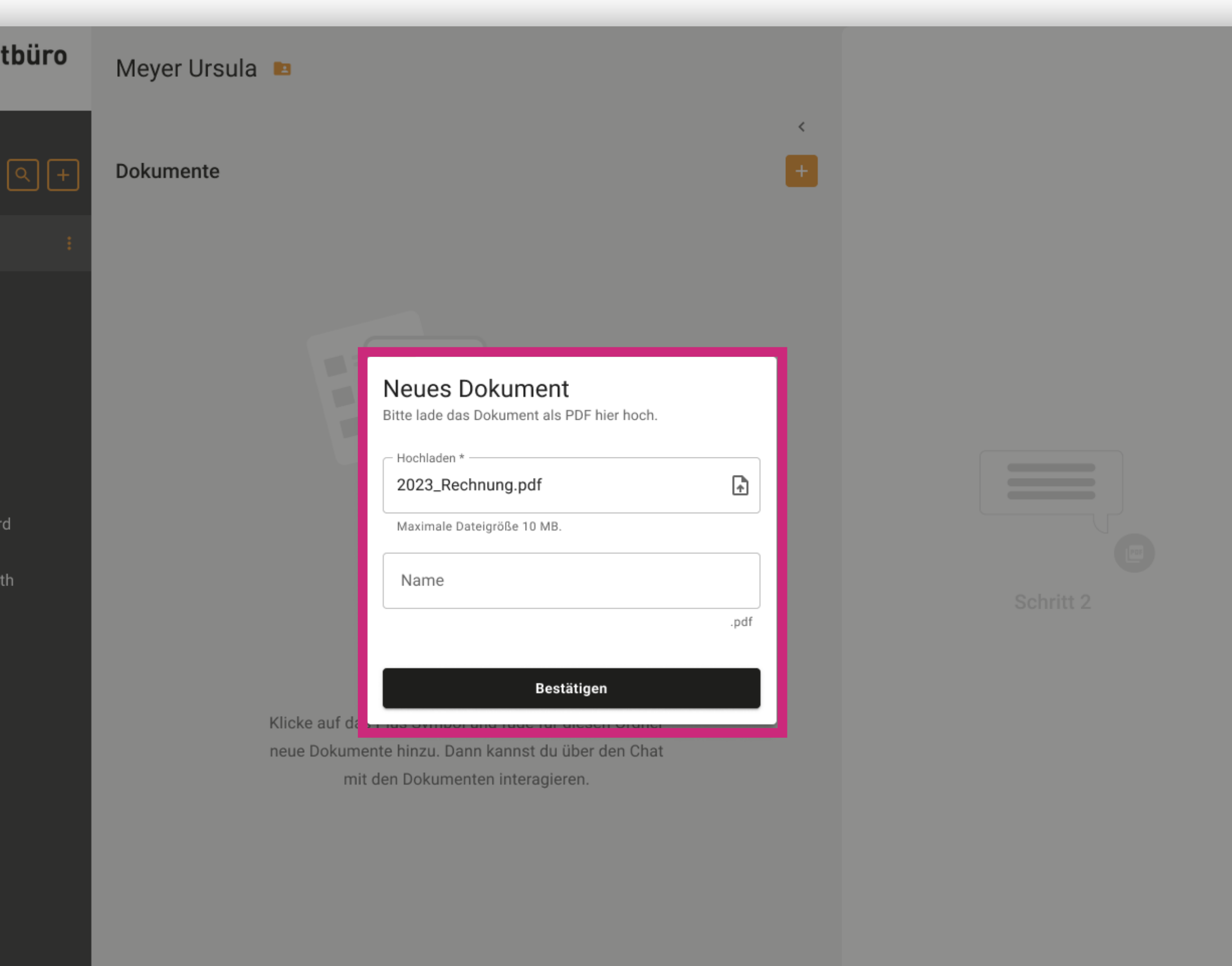

Stelle eine Frage.

#### FINDING ID FO7 . FEATURES

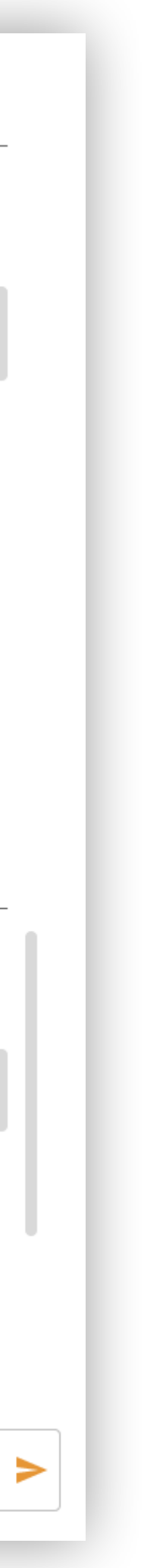

## Mehrere Dokumente durchsuchen

## Beschreibung

Bei unklaren Suchfiltern könnte diese Interaktion auch durch einen "Select All"-Button erleichtert werden.

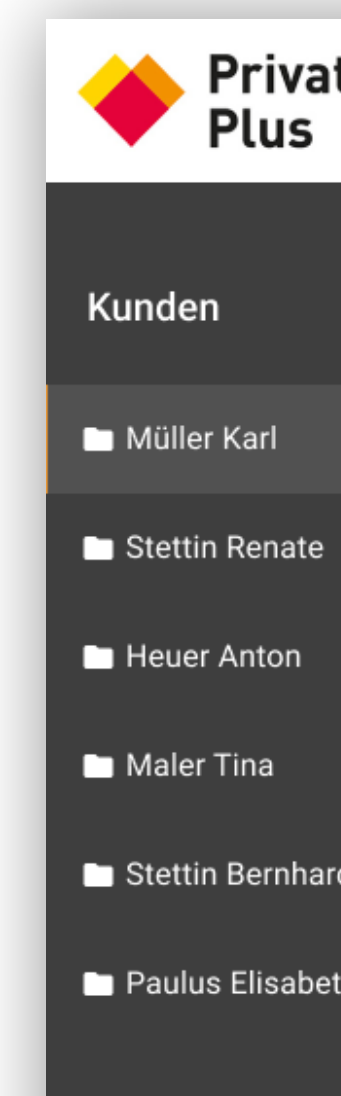

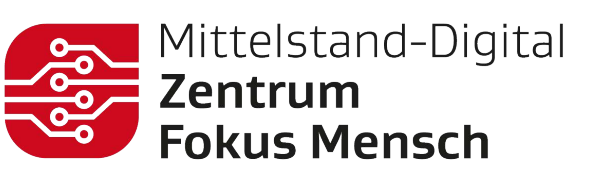

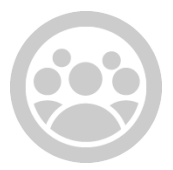

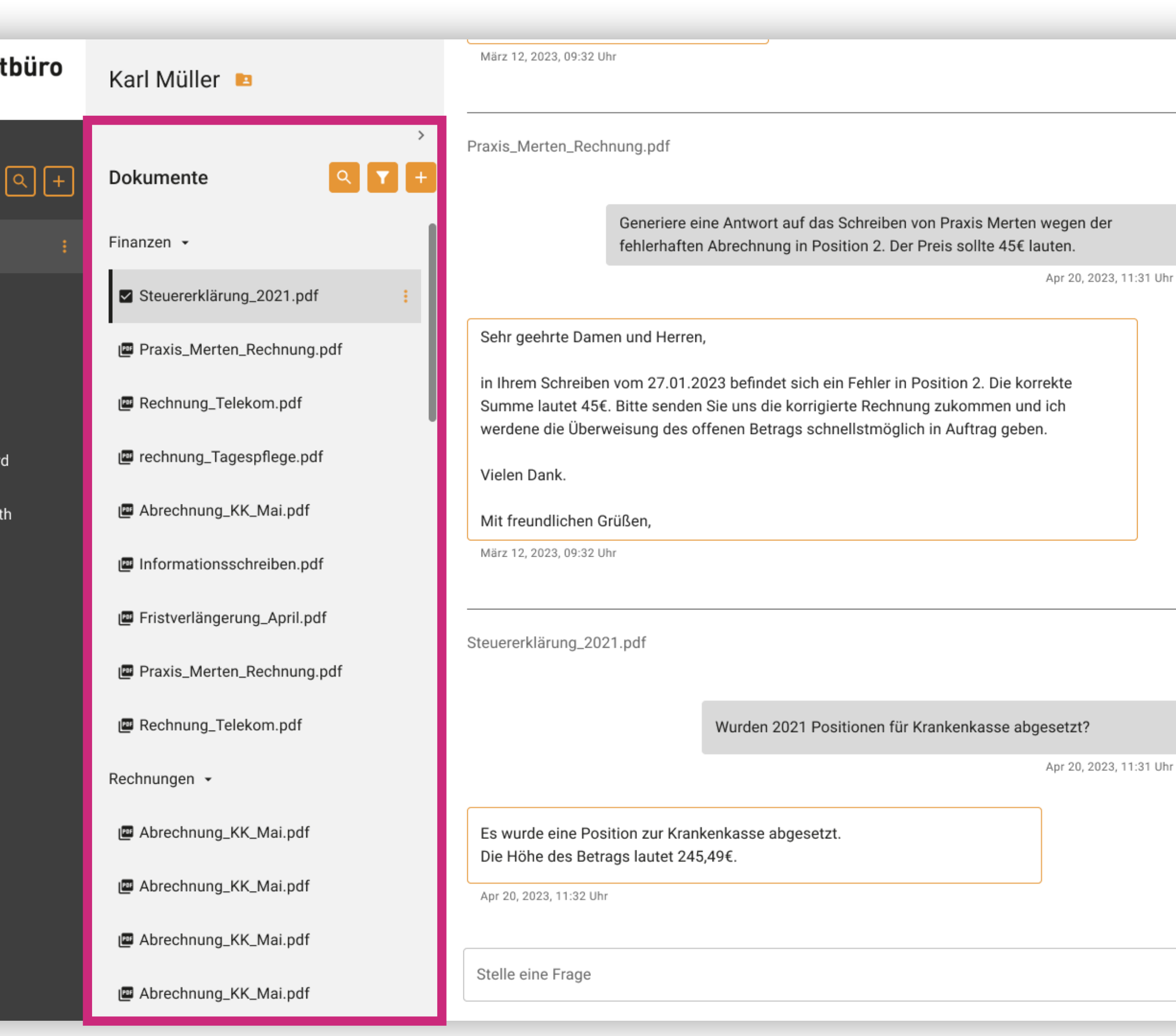

Der Wunsch nach der Möglichkeit in einer Recherchesituation alle Dokumente gleichzeitig zu erfragen wurde gewünscht.

### Lösungsvorschlag

#### FINDING ID F20 · FEATURES

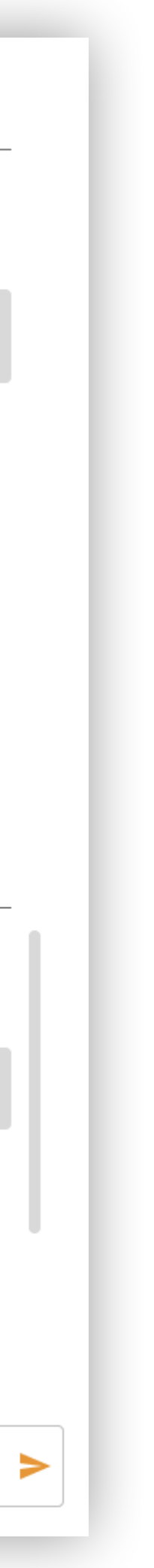

## Mails & Fax

## Beschreibung

Die Integration vom E-Mails als eigenes Feature wurden eher kritisch betrachtet. Hier wurde angegeben, dass das eigene Verfassen und Versenden im Mailprogramm gelernt ist und schneller aber auch zuverlässiger abläuft.

### **Zitate**

*"Outlook müsste nebeneinander geö ffnet sein um einen guten Überblick von allem zu haben."*

### Lösungsvorschlag

Dennoch wurde angemerkt, dass das automatische Verfassen von Mails auf Basis bisheriger Konversationen oder auch den Dokumenten besonders im Fall einer Urlaubsvertretung genutzt werden würde. Ebenso wurde das Generieren von regelmäßig wiederkehrenden Formulierungen (z.B. Grußformeln oder Ansprachen) angesprochen. Auch die Integration vom Faxen wurde im Kontext des Arbeitsalltags als notwendig hervorgehoben.

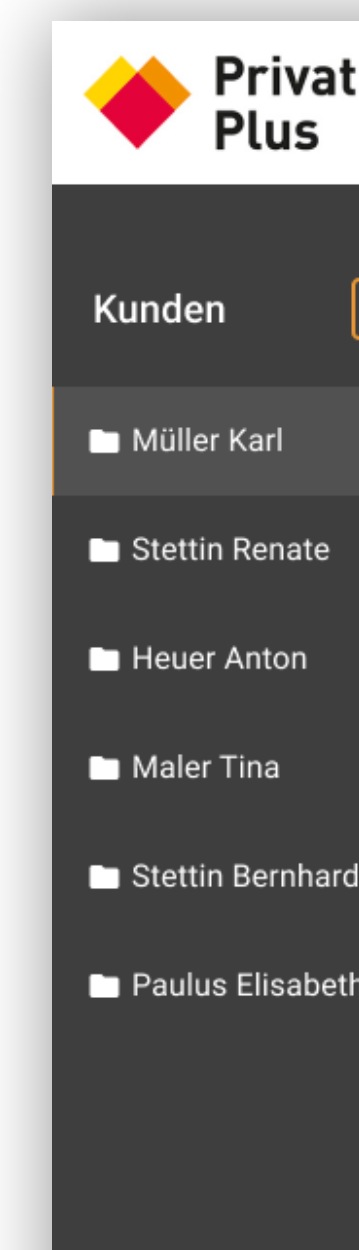

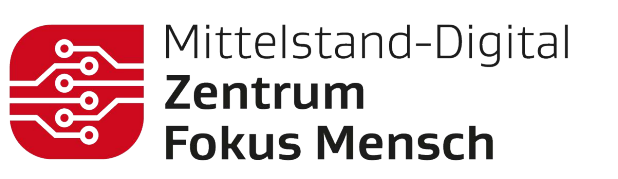

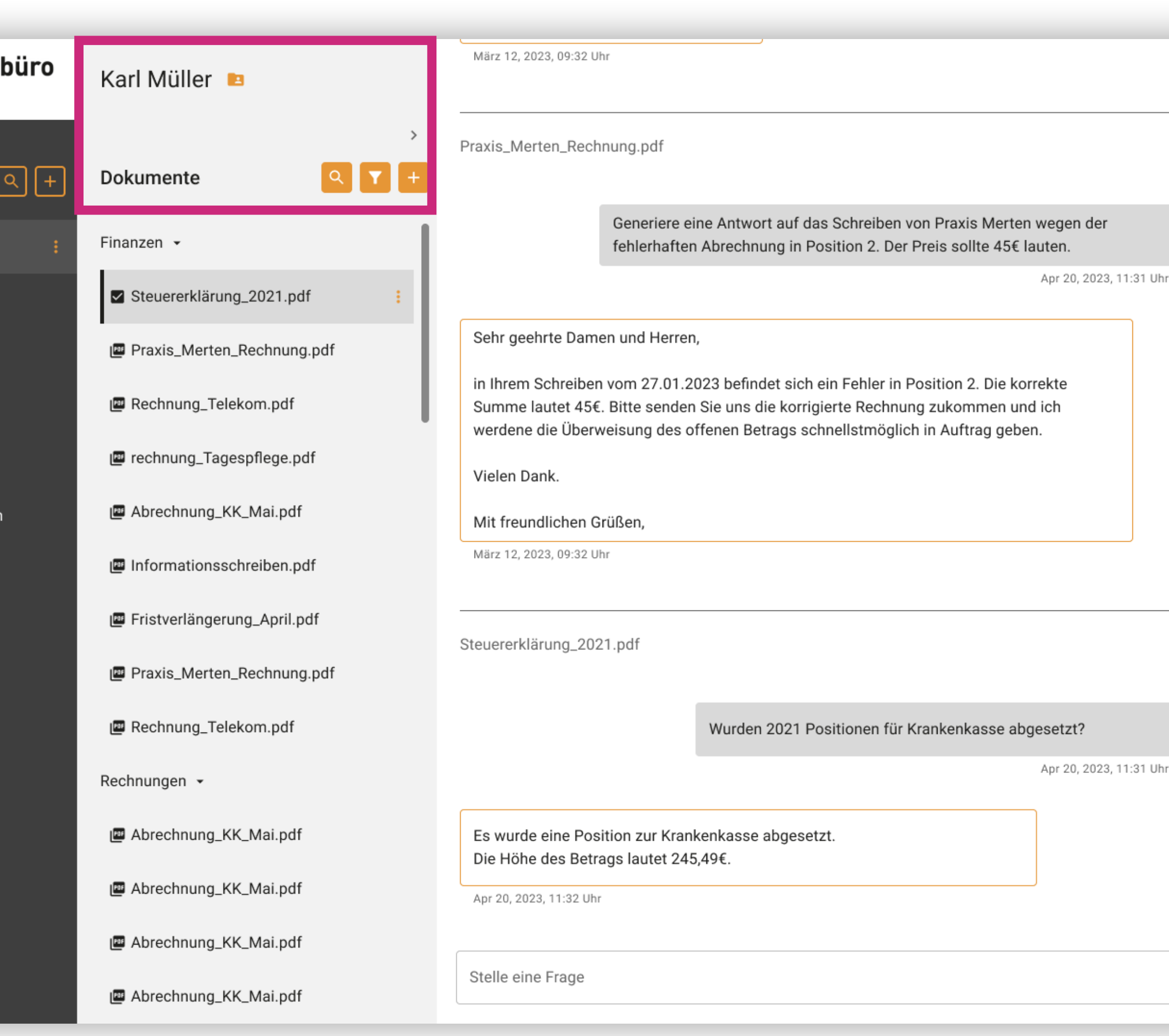

#### FINDING ID FO6 . FEATURES

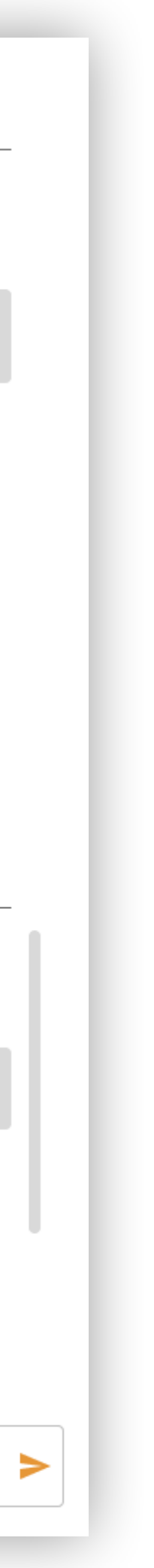

## Logbuch/To Do Liste

## Beschreibung

Zusätzlich zum Stammdatenblatt und den hochgeladenen Dokumenten kann es die eigene Organisation oder auch eine Urlaubsübergabe erleichtern, wiederkehrende Prozesse, Kommunikation und getane Tätigkeiten im Profil des Kunden zu dokumentieren. Weiterhin könnte diese Funktion als Schritt für Schritt Anleitung und Selbstorganisation dienen (z.B. Checklisten). Sie machen Arbeitsabläufe transparenter und können eine Hilfe für Kolleg\*innen darstellen.

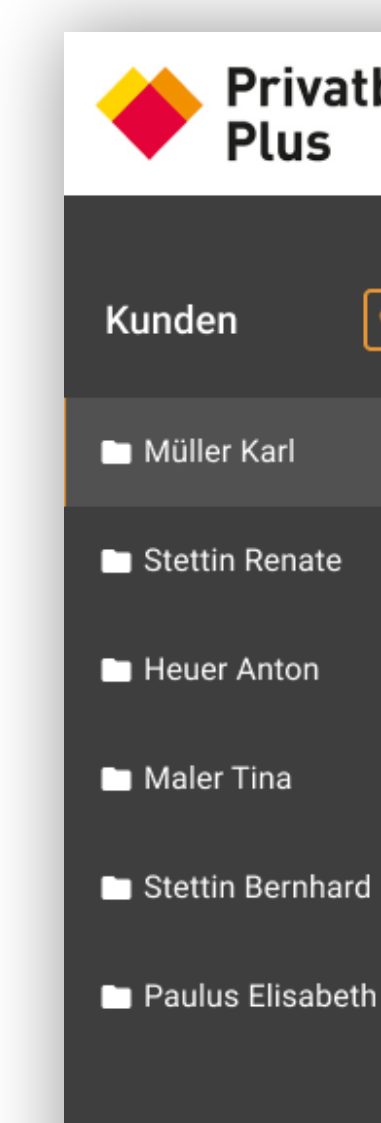

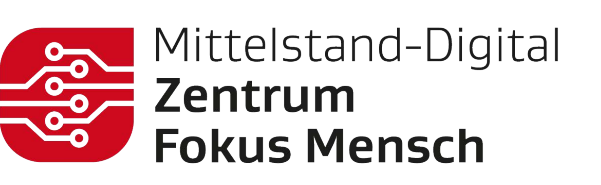

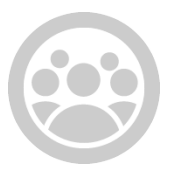

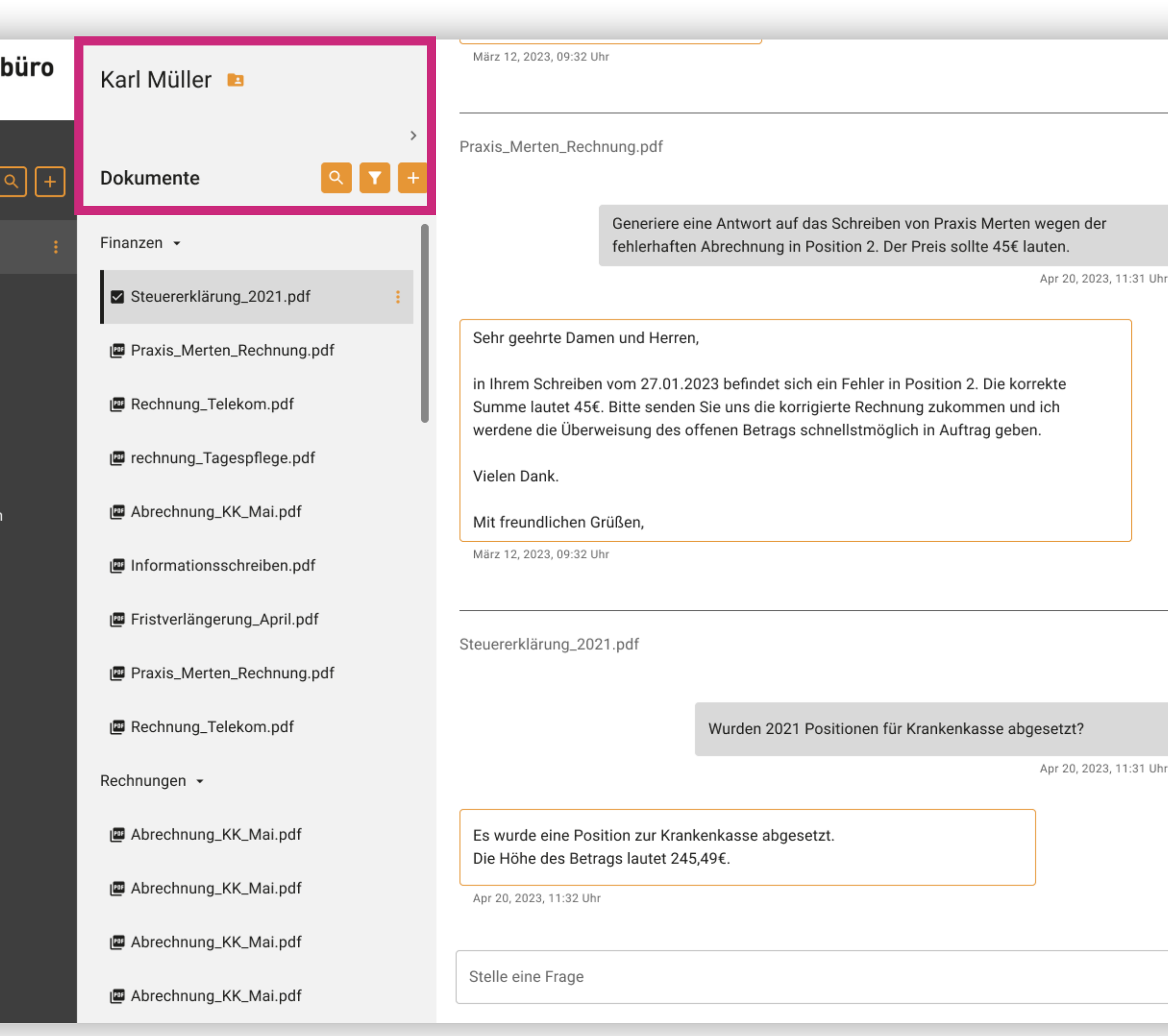

#### FINDING ID FO8 . FEATURES

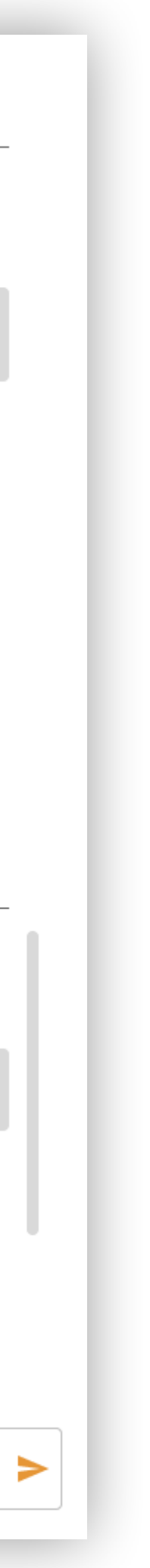

## Offene Aufgaben

## Beschreibung

Bezugnehmend auf Finding F11 (Task 2: Rechte zum Anlegen neuer Kunden) wurde um eine Benachrichtigung gebeten, die die Nutzer über neu hochgeladene Dokumente informiert.

### Lösungsvorschlag

Die Nutzer\*innen können beim Erfassen neu hochgeladener Dokumente unterstützt werden, wenn diese per Notification auf Kundenordnerebene angezeigt werden. Außerdem sollten neue Dokumente im Ordner gekennzeichnet werden. Die Notification gilt damit Gleichzeit als offenes to-do für die jeweiligen Kundenbetreuer\*innen

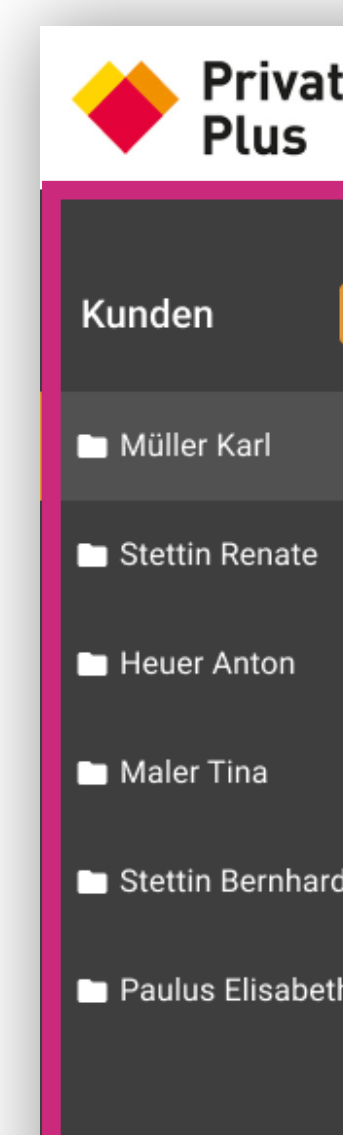

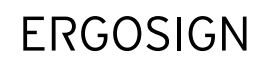

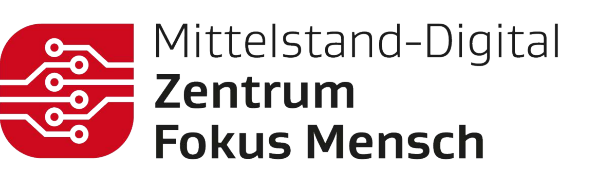

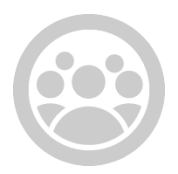

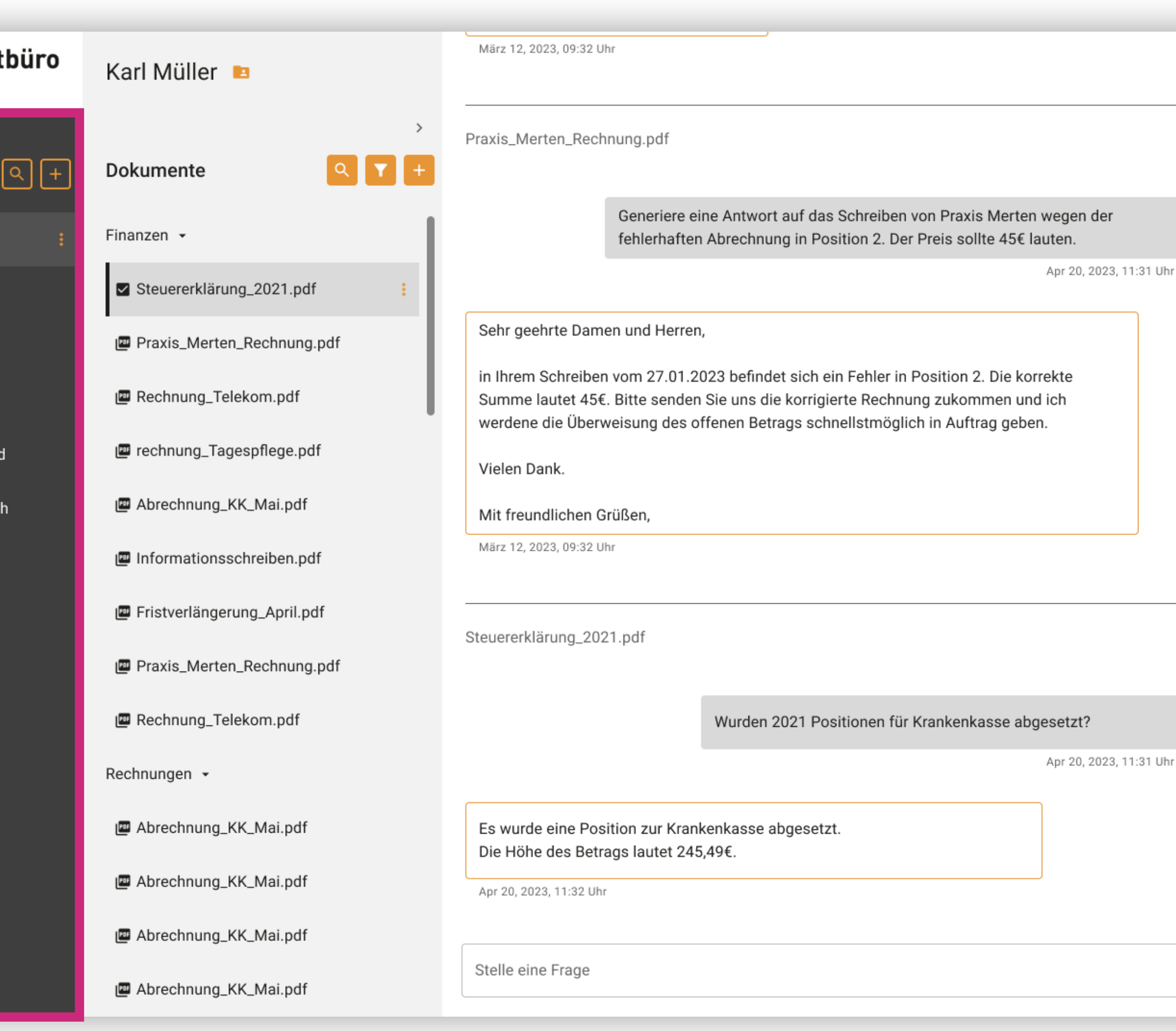

BEOBACHTUNG

#### FINDING ID F12 · FEATURES

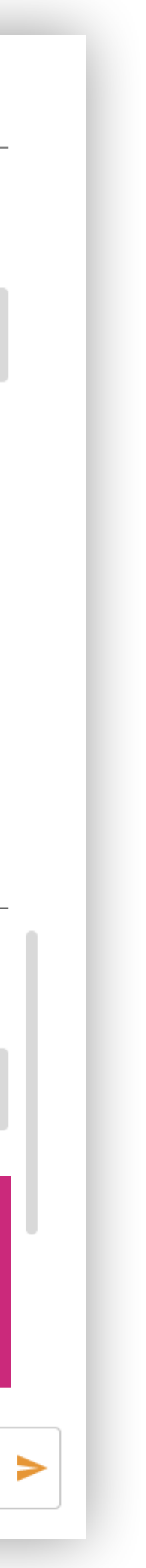

## Quelle der Antwort

## Beschreibung

Die inhaltliche Verlässlichkeit der KI-generierten Antworten wurde mehrfach angesprochen.

## Lösungsvorschlag

Um die Grundlage der generierten Antworten transparent überprüfbar zu machen, kann die Quelle der Antwort durch eine Verlinkung hinterlegt werden, sodass die Nutzer\*innen jederzeit die Informationsquellen einsehen und abgleichen können.

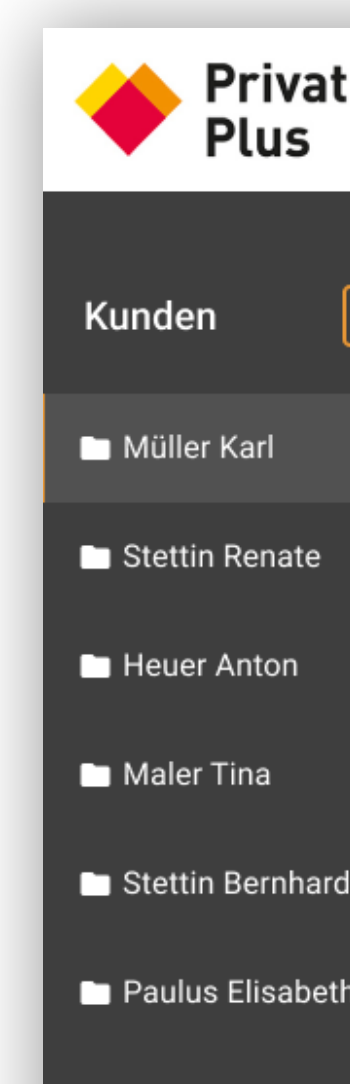

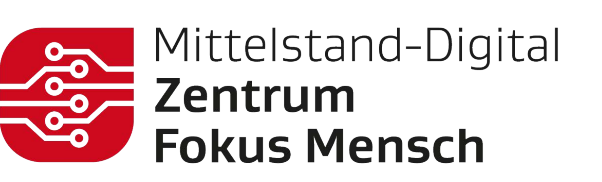

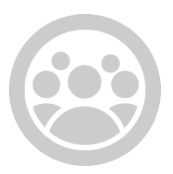

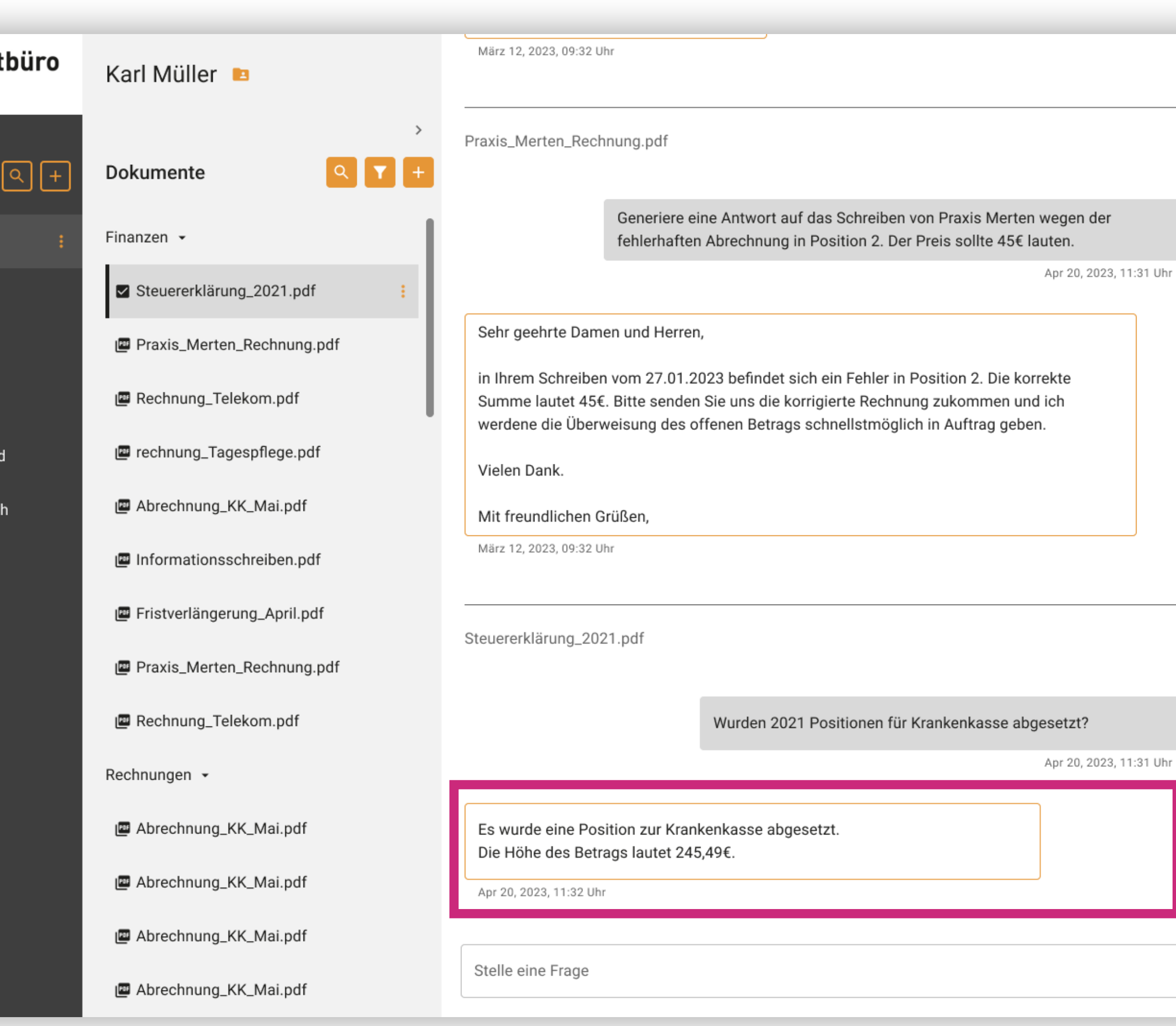

BEOBACHTUNG

#### FINDING ID F21 · FEATURES

# Task 1

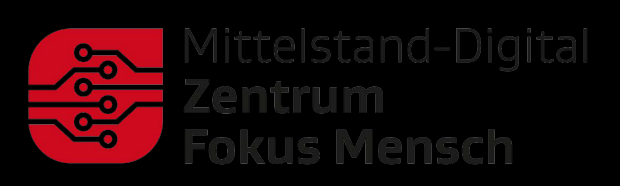

ERGOSIGN

Login

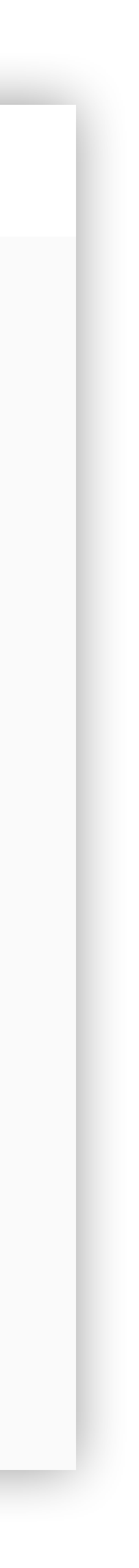

# Login

## Beschreibung

Beim Login-Vorgang wurden keine konkreten Findings festgestellt.

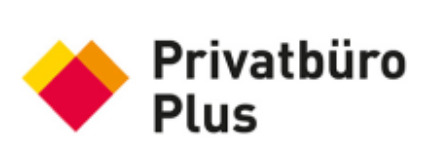

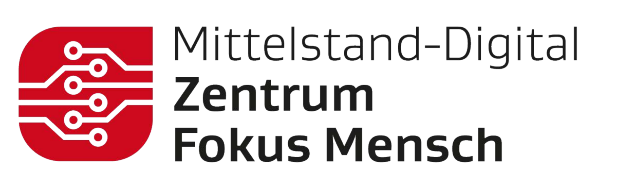

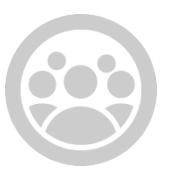

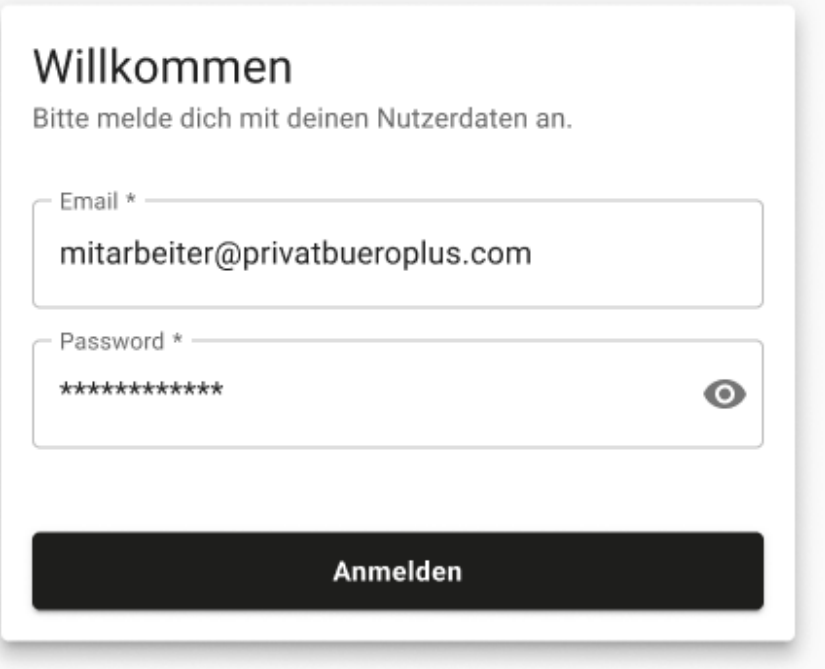

POSITIV

FINDING ID F09 · TASK 1

# Task 2

Neuen Kunden anlegen

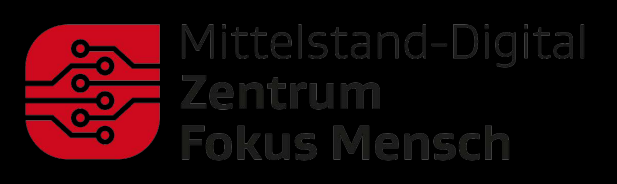

ERGOSIGN

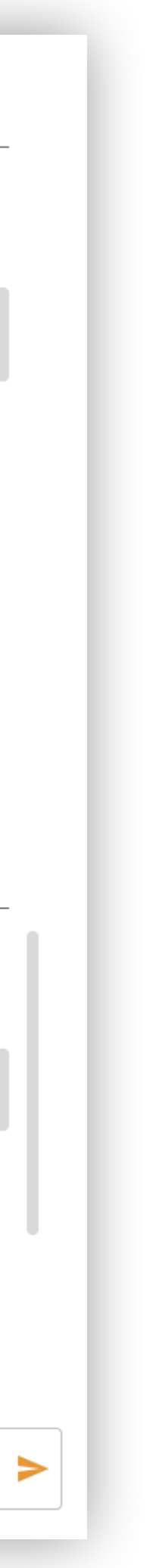

## Kundenfilter

## Beschreibung

In der übergeordneten Dokumentenstruktur "Kunden" sind aktuell alle Kunden aufgelistet.

## Lösungsvorschlag

Anstatt alle angelegten Kunden in einer Liste zu sehen kann es zur Übersichtlichkeit beitragen an dieser Stelle "Eigene Kunden" und Kund\*innen anderer Berater\*innen zu gliedern oder Favoriten an den eigenen Kund\*innen zu setzen.

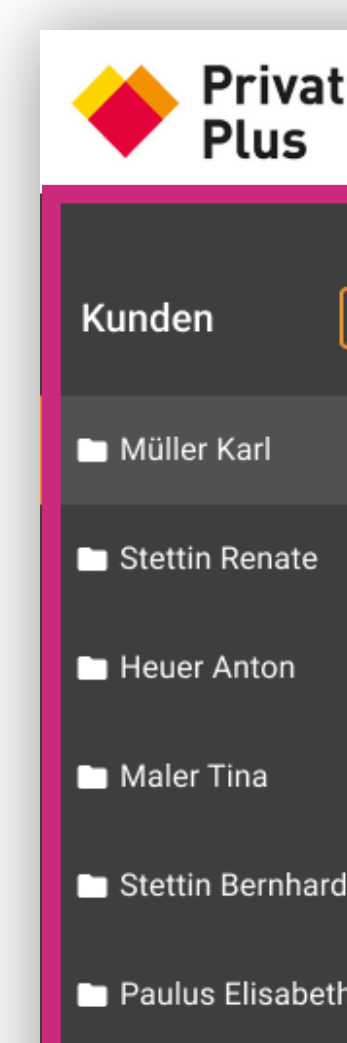

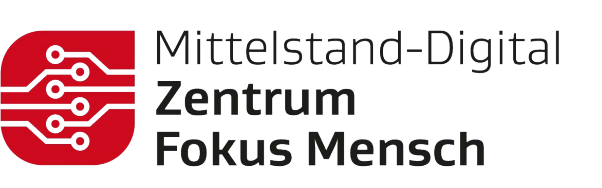

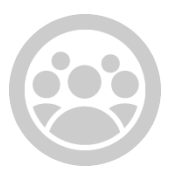

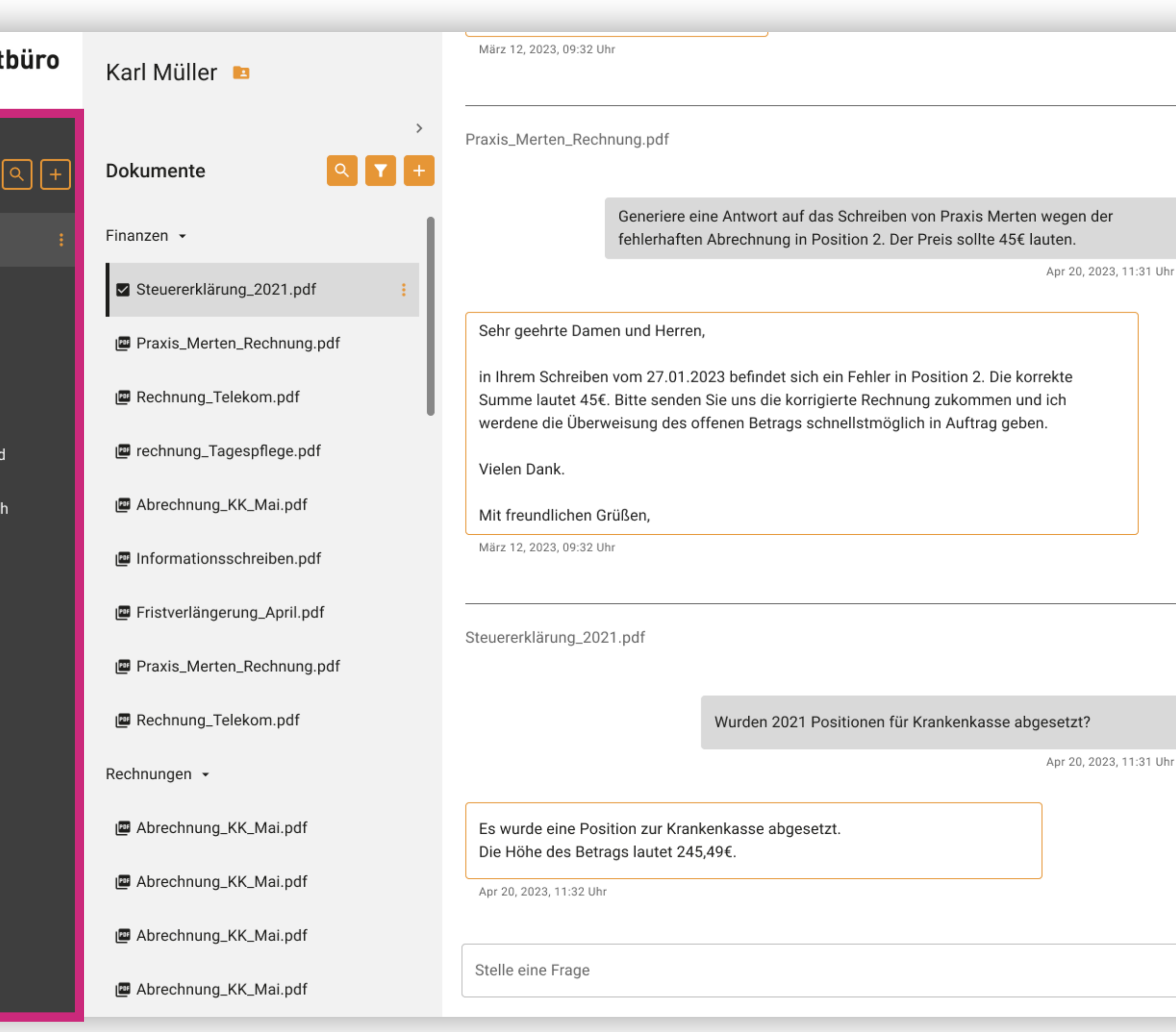

#### FINDING ID F13 . TASK 2

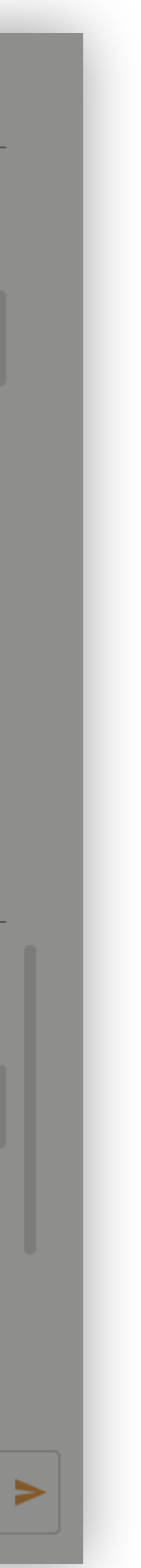

## Rechte zum Anlegen neuer Kunden

### Beschreibung

Das Erstellen neuer Kundenordner und das Hochladen dazugehöriger Dokumente wurde in Frage gestellt, da dazu teilweise keine Rechte vorliegen können.

### Lösungsvorschlag

Das Anlegen neuer Ordner auf höchster Ebene und auch der Upload neuer Dokumente kann durch das Backoffice erfolgen. Hier würde auch die Zuordnung neuer Dokumente in die vorgegebene Ordnerstruktur festgelegt werden (z.B. Dropdown-Menu im Upload-Dialog), um eine einheitliche und intuitiv verständliche Dokumentstruktur zu gewährleisten.

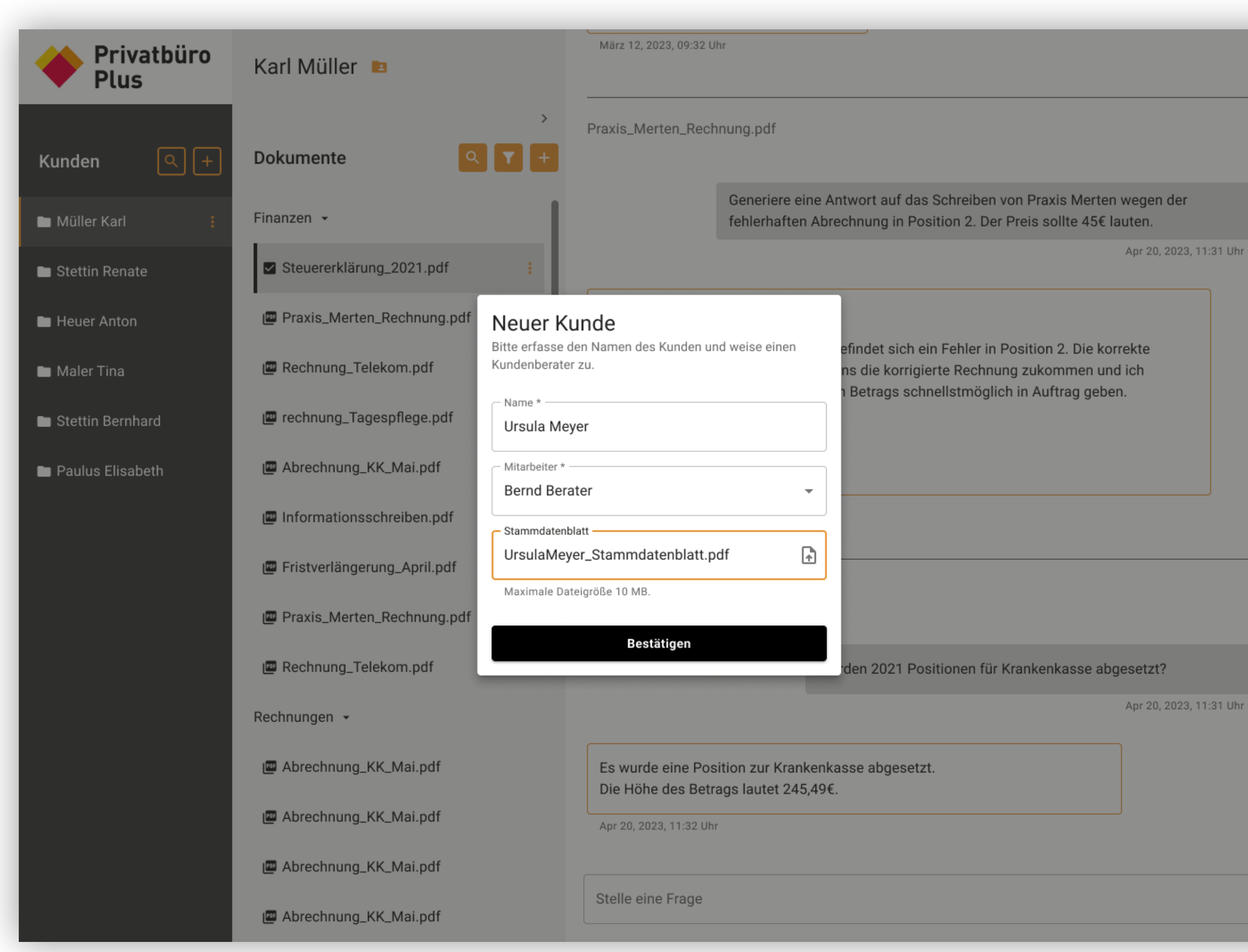

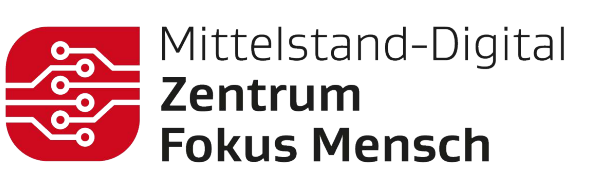

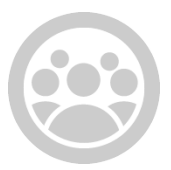

#### FINDING ID F11 . TASK 2

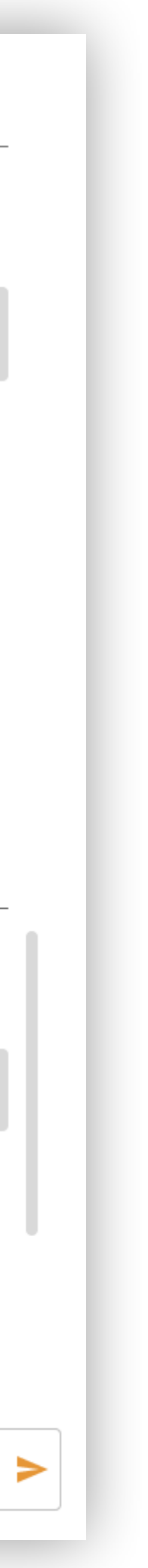

## Kunden anlegen

## Beschreibung

Das Interaktionspattern zum Anlegen eines neuen Kundenordners wurde als verständlich und intuitiv empfunden. Das "+" wurde schnell gefunden und die folgenden Schritte wurden ohne Zögern durchgeführt.

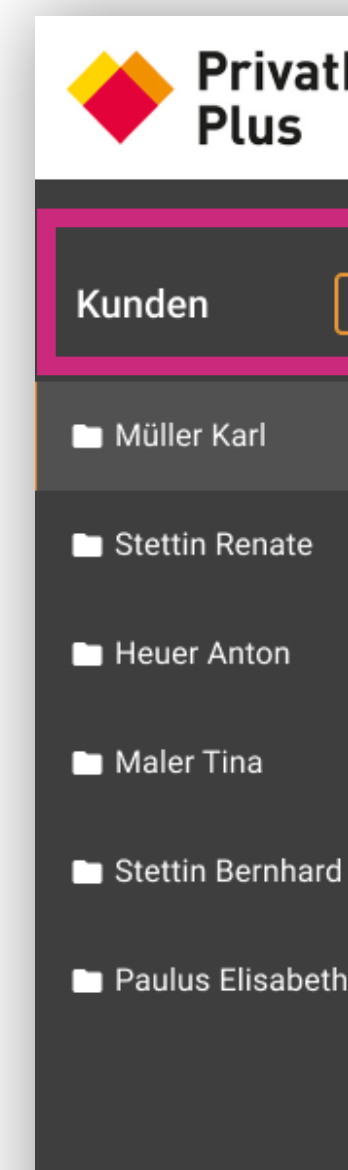

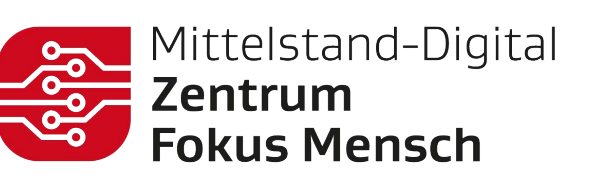

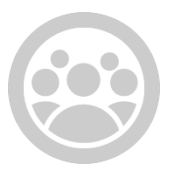

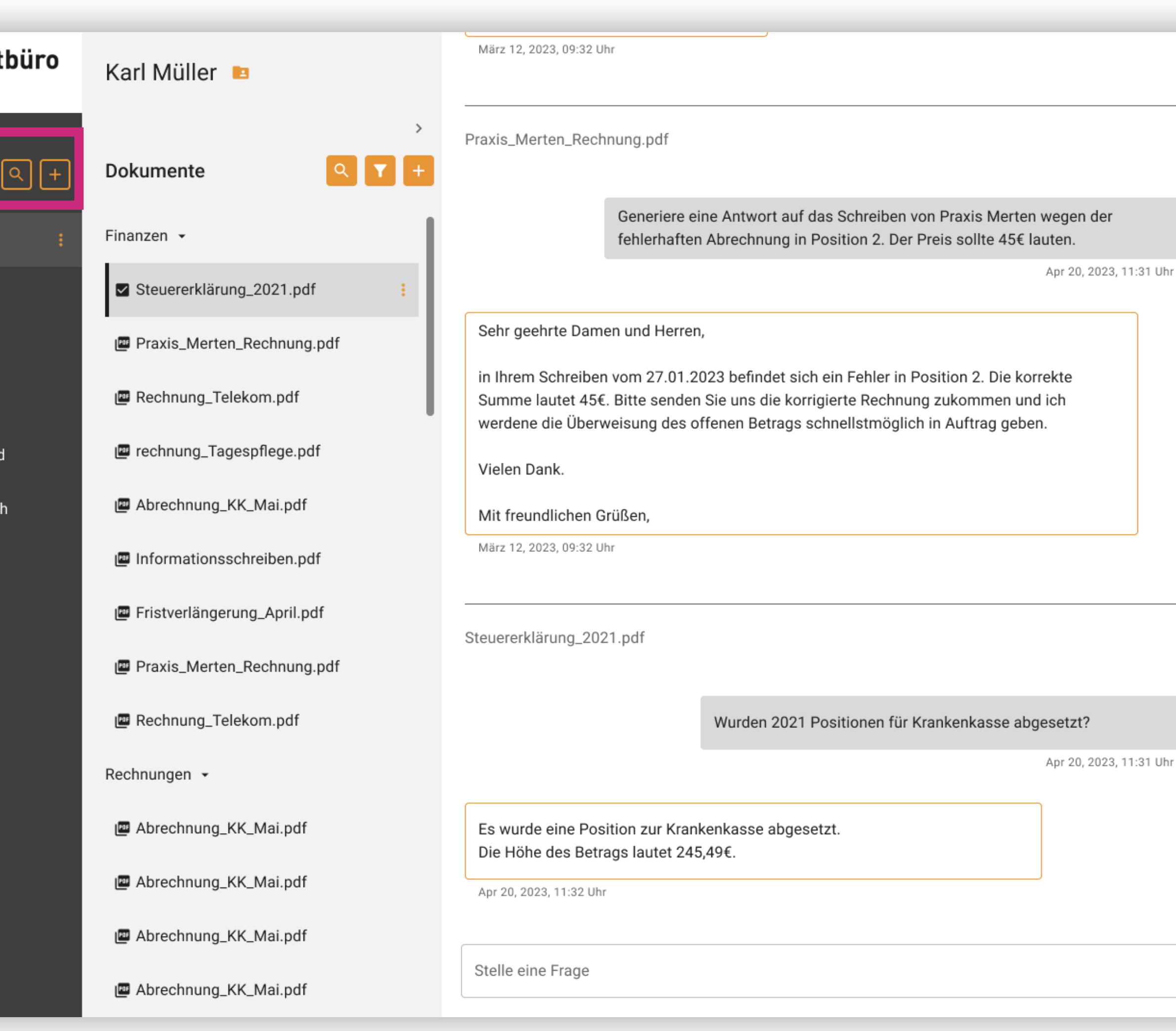

POSITIV

#### FINDING ID F10 . TASK 2

# Task 3

Neue Dokumente hinzufügen

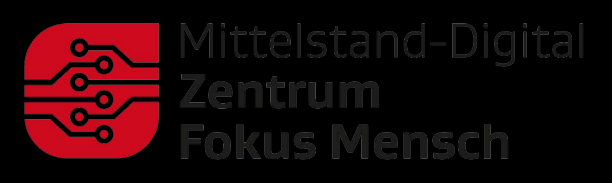

ERGOSIGN

#### FINDING ID F14 . TASK 3

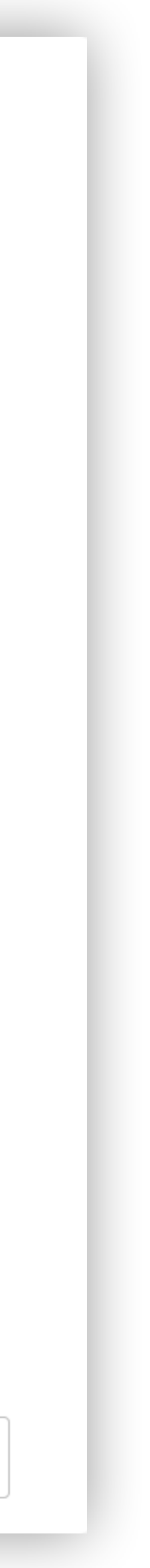

## Add-Button

## Beschreibung

Das Anzeigen eines Plus-Symbols innerhalb der Empty-State-Illustration lenkte mehrfach die Aufmerksamkeit vom eigentlichen Add-Button oberhalb der Illustration ab.

### Lösungsvorschlag

Das Plus Symbol innerhalb der Illustration wird entfernt, um eine klare Nutzerführung zu unterstützen und die Aufmerksamkeit auf den Add-Button zu lenken.

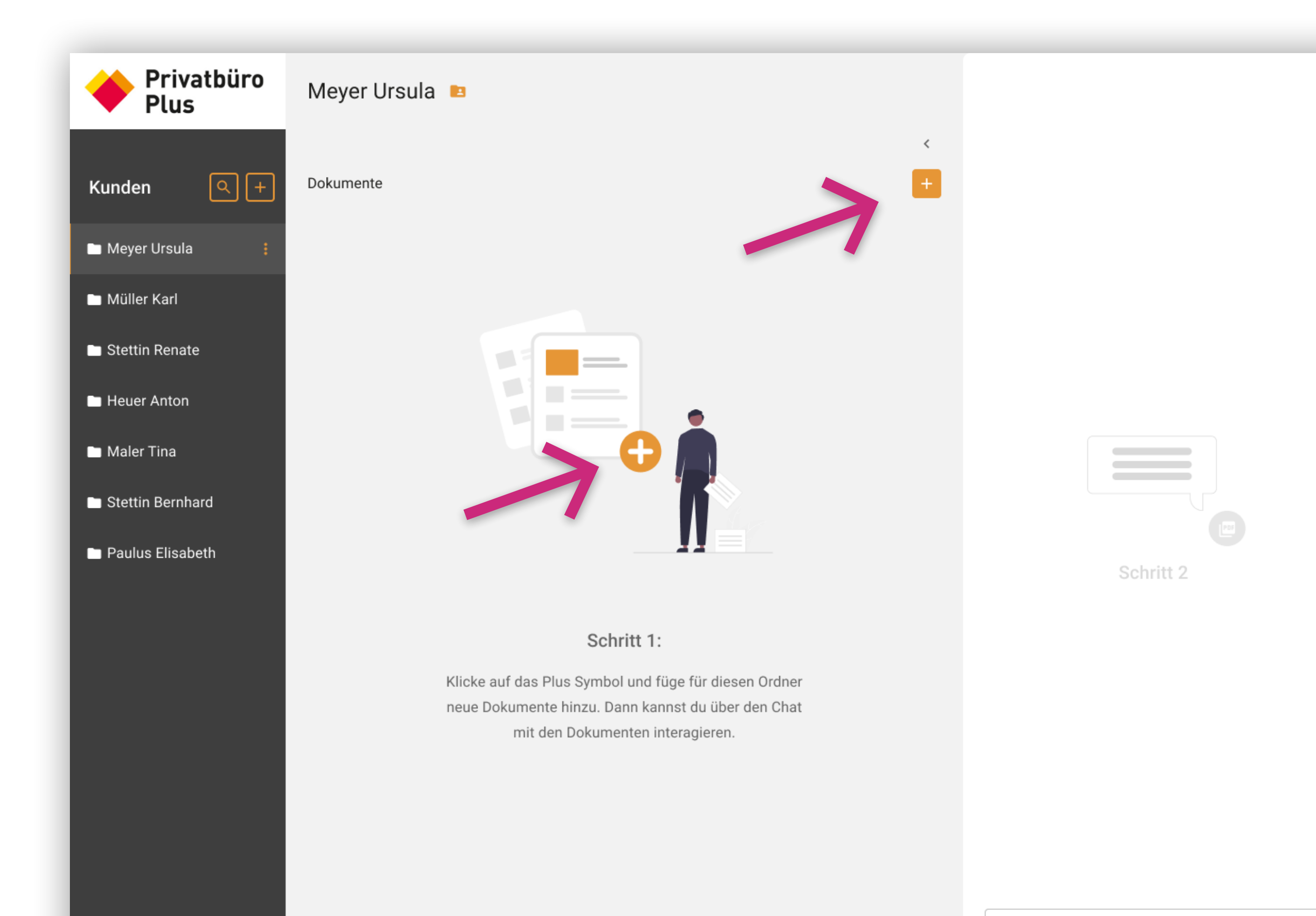

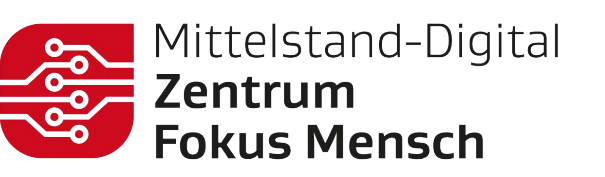

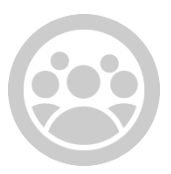

Stelle eine Frage.

 $\geq$ 

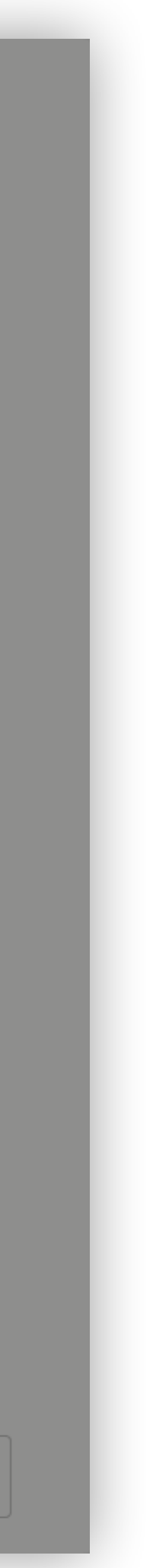

## Beschreibung

Innerhalb des Upload-Dialogs wurde den Nutzer\*innen die Möglichkeit gegeben, direkt einen neuen Dokumentnamen zu vergeben.

### Lösungsvorschlag

Um an dieser Stelle Inkonsistenzen vorzubeugen könnte die Software an dieser Stelle einen KI-generierte Namensvorschläge auf Basis der anderen Dokumentnamen vorschlagen, die per default das Feld ausfüllen. Auch das Umbenennen von Dokumenten könnte ein rollenspezifisches Feature sein.

Gleichzeitig sollte das Dokument beim Hochladen (ggf. durch das Backoffice) bereits konsistent benannt werden.

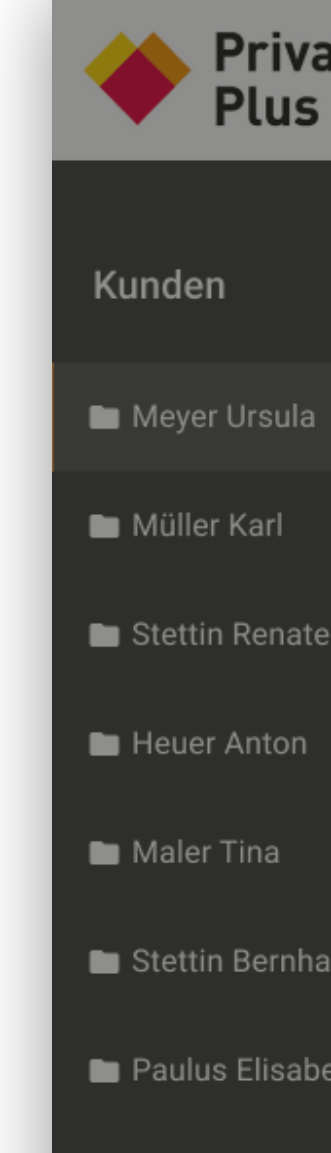

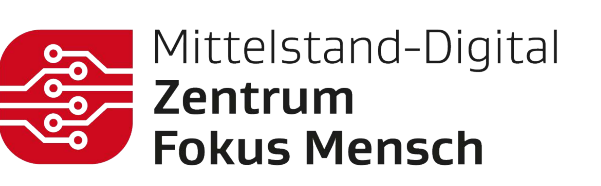

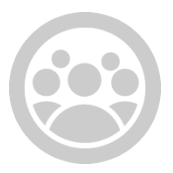

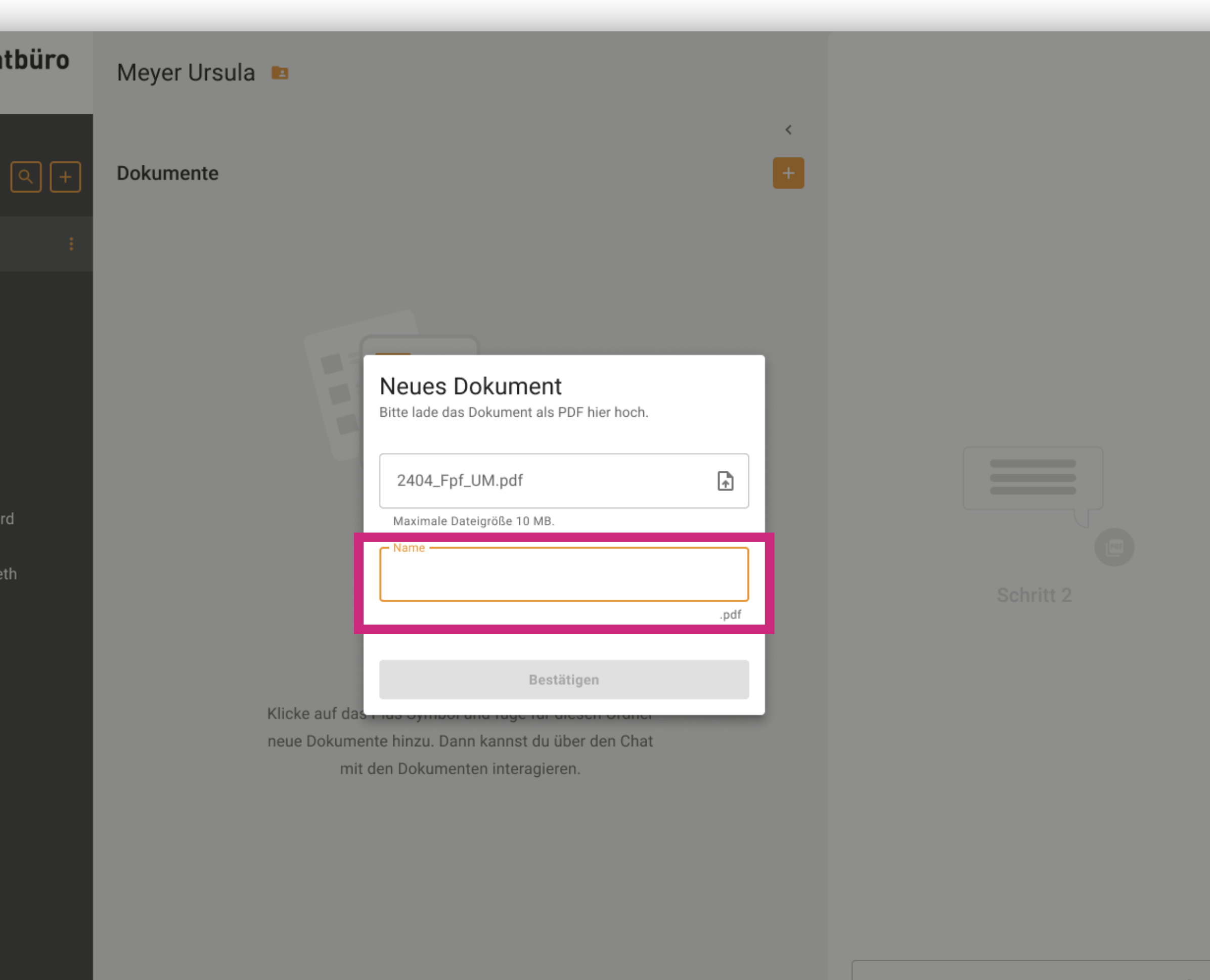

#### FINDING ID F16 . TASK 3

## "Umbenennen" -Feature

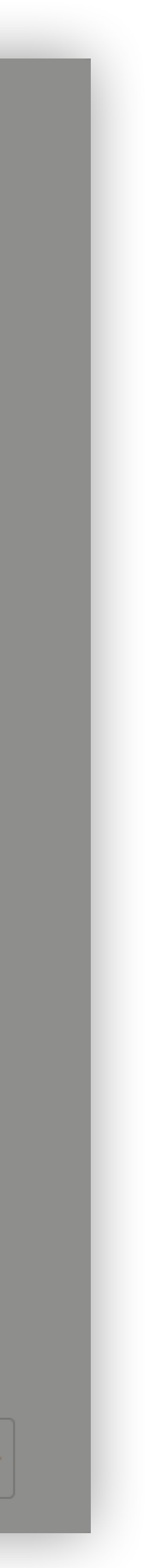

## Neues Dokument hochladen

## Beschreibung

Das Interaktionspattern zum hochladen eines neuen Dokuments wurde als verständlich und intuitiv wahrgenommen.

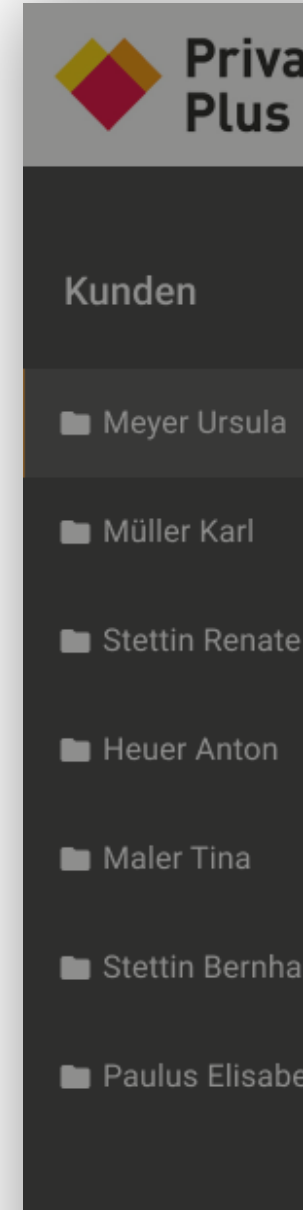

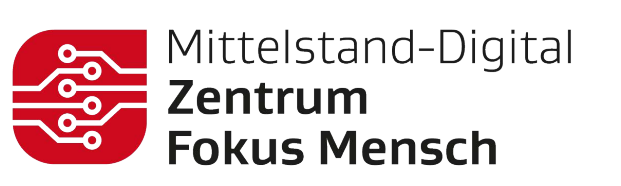

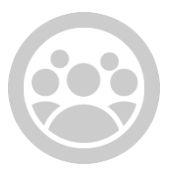

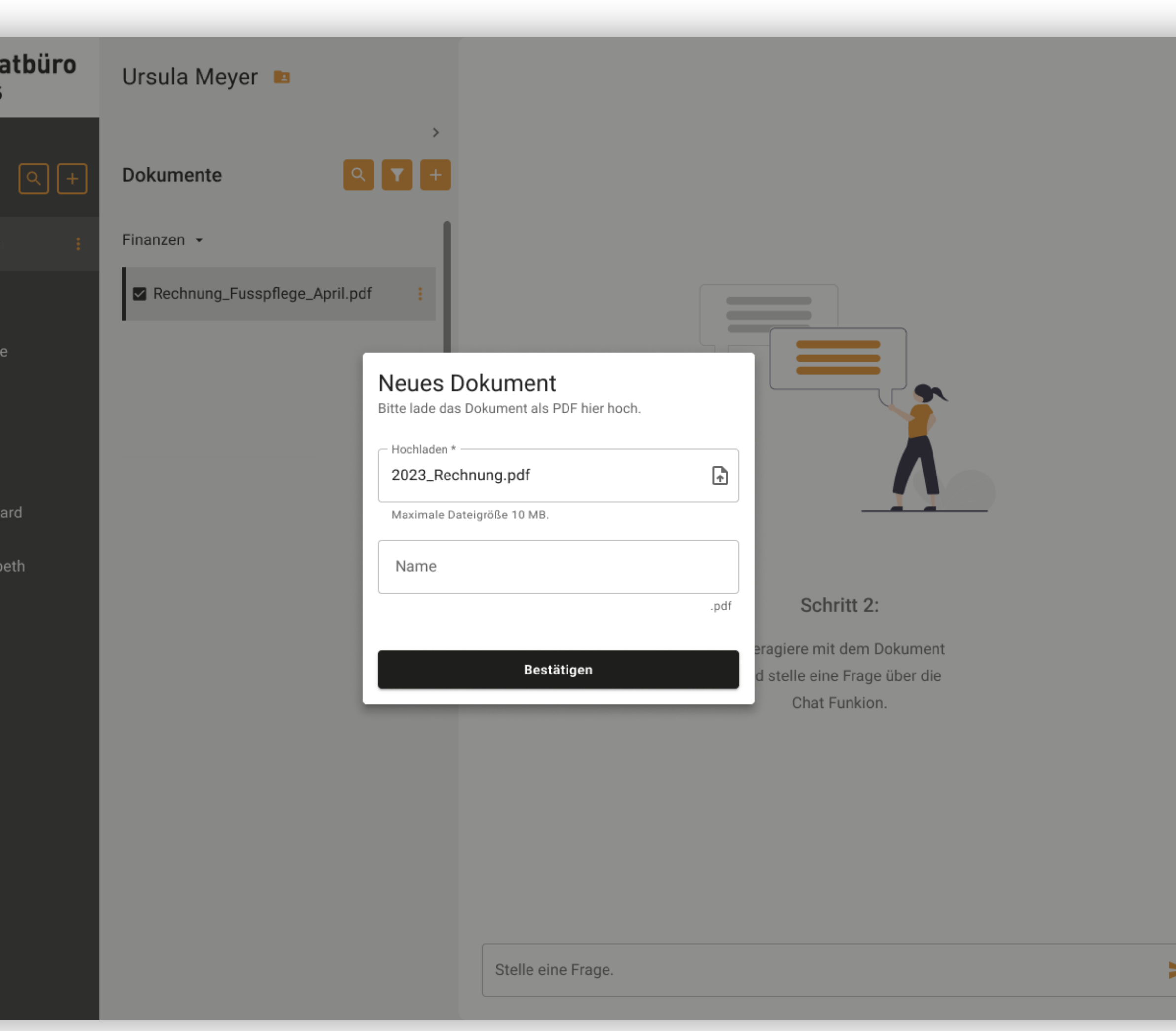

#### FINDING ID F15 . TASK 3

# Task 4

Dokumente umbenennen und löschen

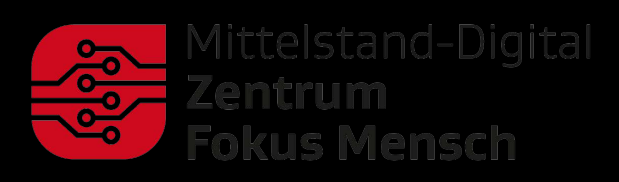

ERGOSIGN

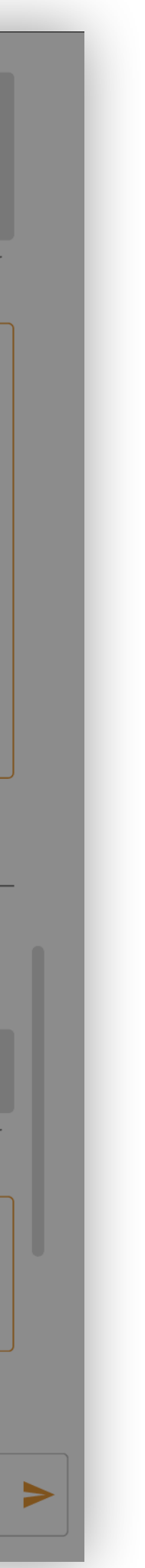

## Löschen

## Beschreibung

Das Pattern zum Löschen von Dokumenten über das Menü-Icon und den Löschen-Button wurde als intuitiv und verständlich empfunden. Darüber hinaus wurde das Zurückholen bereits gelöschter Dokumente gezielt erfragt.

## Lösungsvorschlag

Zusätzlich zum Menü Icon wurde versucht, die Interaktion auch durch Rechtsklick auszulösen. Zusätzlich zur Löschen-Funktion kann die Archivierung von Dokumenten an dieser Stelle eine Option sein (analog zu Interaktionen im Windows-Betriebssystem).

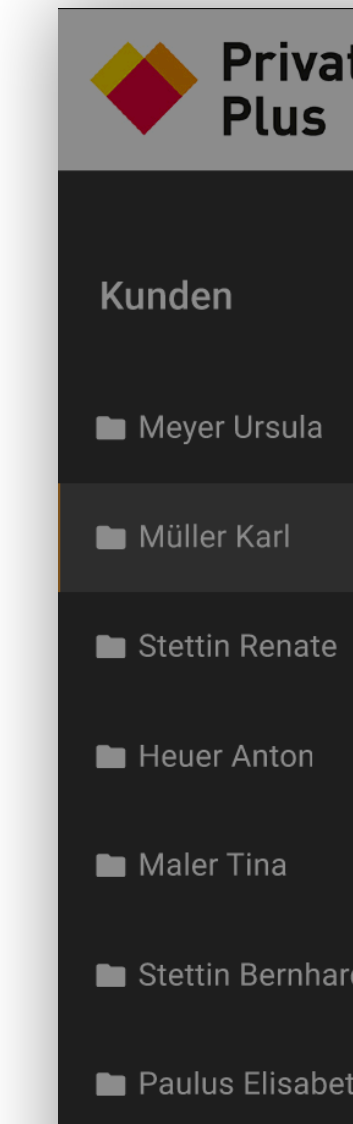

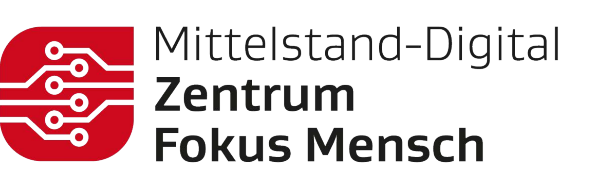

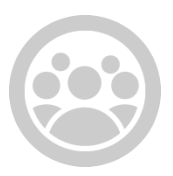

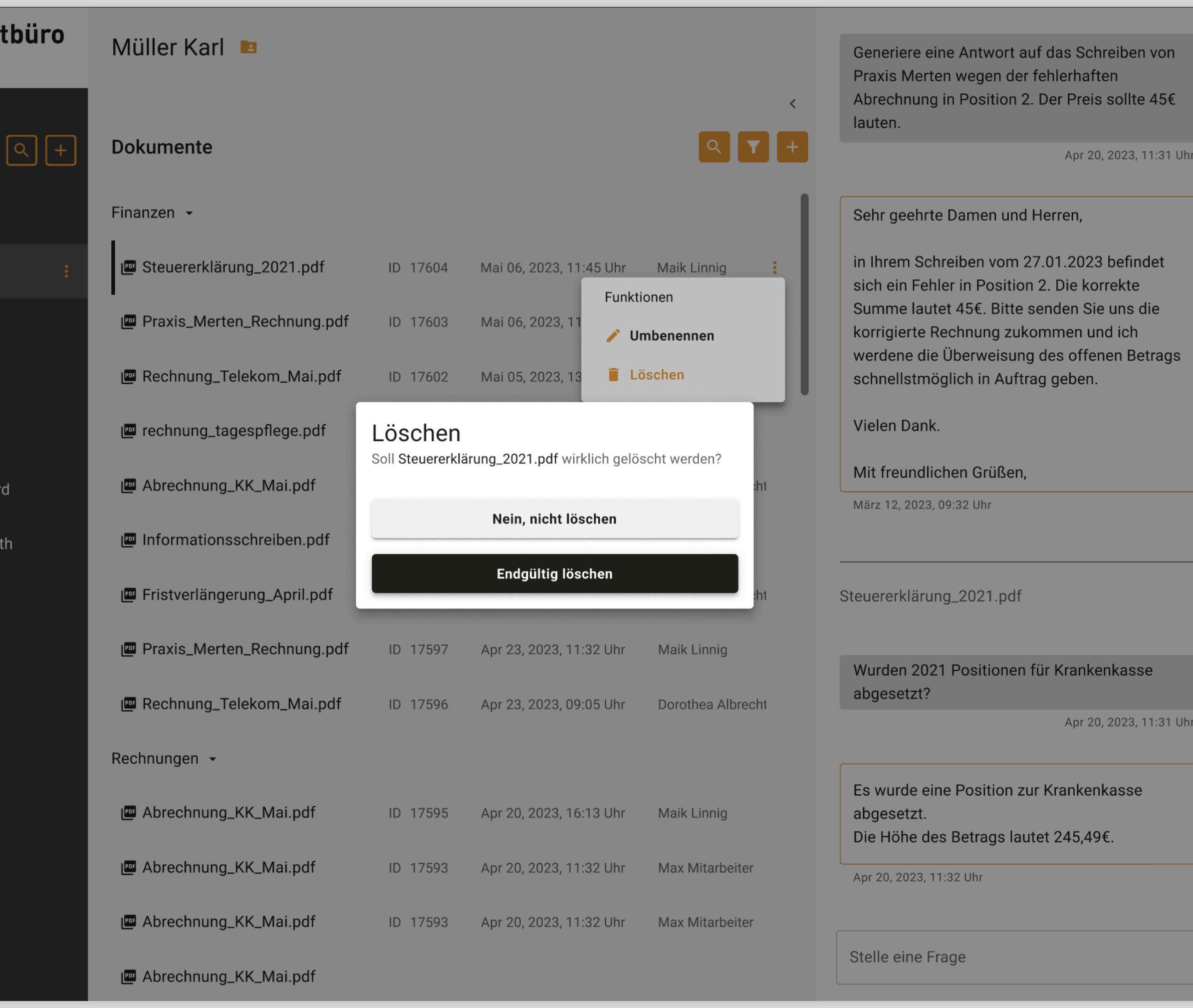

FINDING ID F18 · TASK 4

### Beschreibung

Das Pattern zum Umbenennen von Dokumenten über das Menü-Icon und den Umbenennen Button wurde als intuitiv und verständlich empfunden.

### Lösungsvorschlag

Zusätzlich zum Menü Icon wurde versucht, die Interaktion auch durch Doppelklick auszulösen (analog zu Interaktionen im Windows-Betriebssystem).

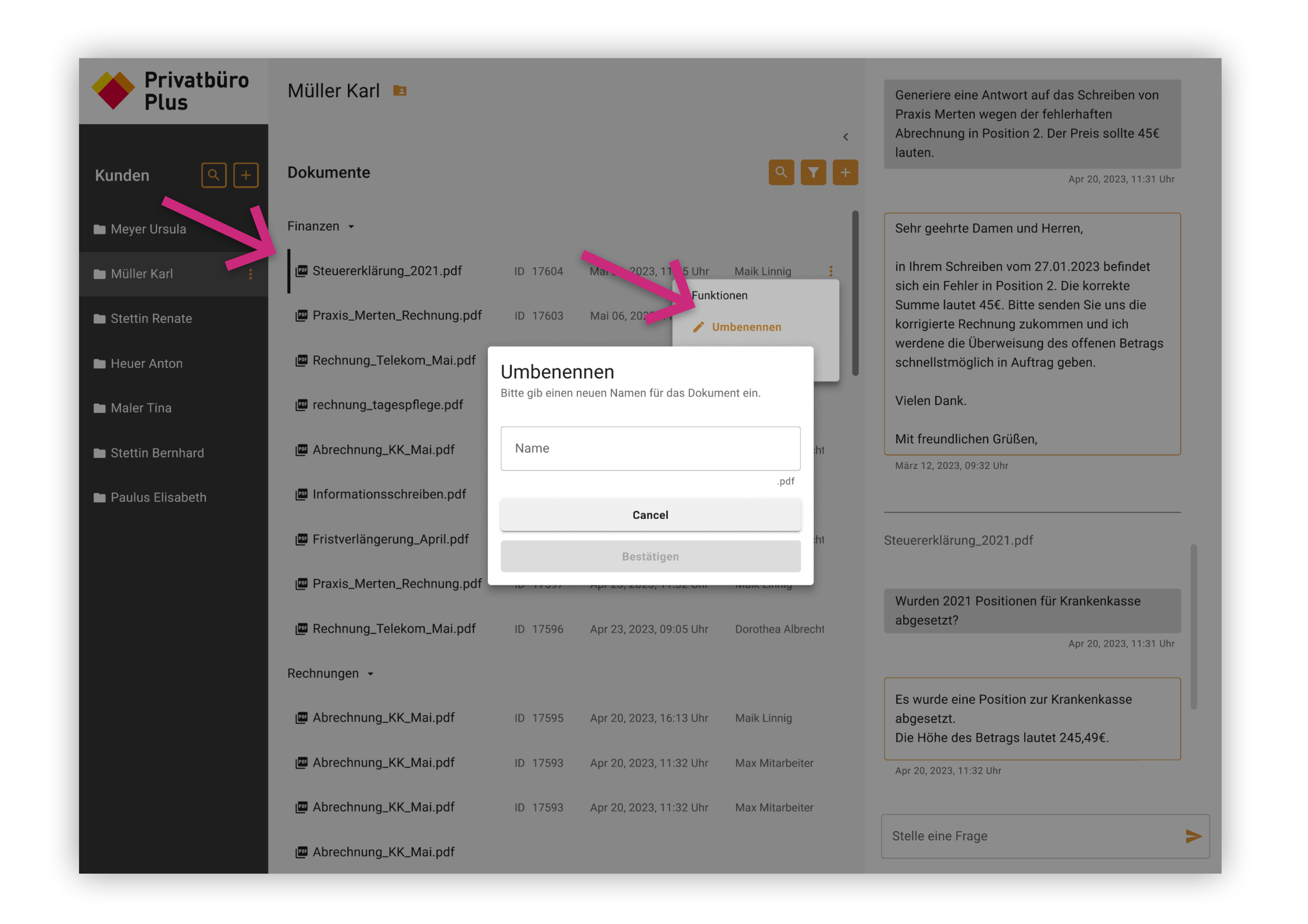

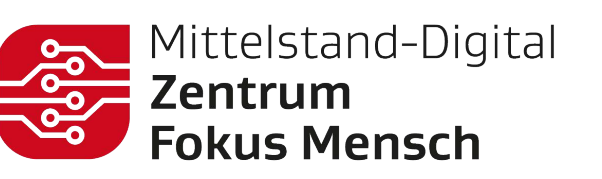

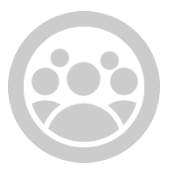

#### POSITIV

#### FINDING ID F17 · TASK 4

## In-place Umbenennen

# Task 5

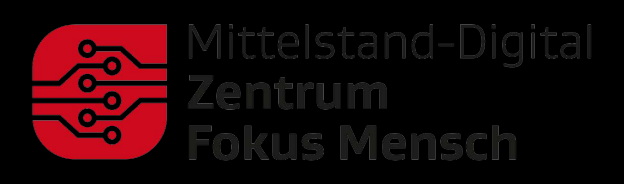

ERGOSIGN

Frage im Chat stellen

## Dokumente im Chat befragen

## Beschreibung

Die Möglichkeit, ein oder mehrere Dokumente durch den KIunterstützten Chat befragbar zu machen wurde allgemein positiv aufgenommen. Auch das Interaktionspattern innerhalb des Chat-Fensters wurde intuitiv bedient.

### **Zitate**

*"Ist nicht verkehrt, dann hab ich die Antwort direkt."*

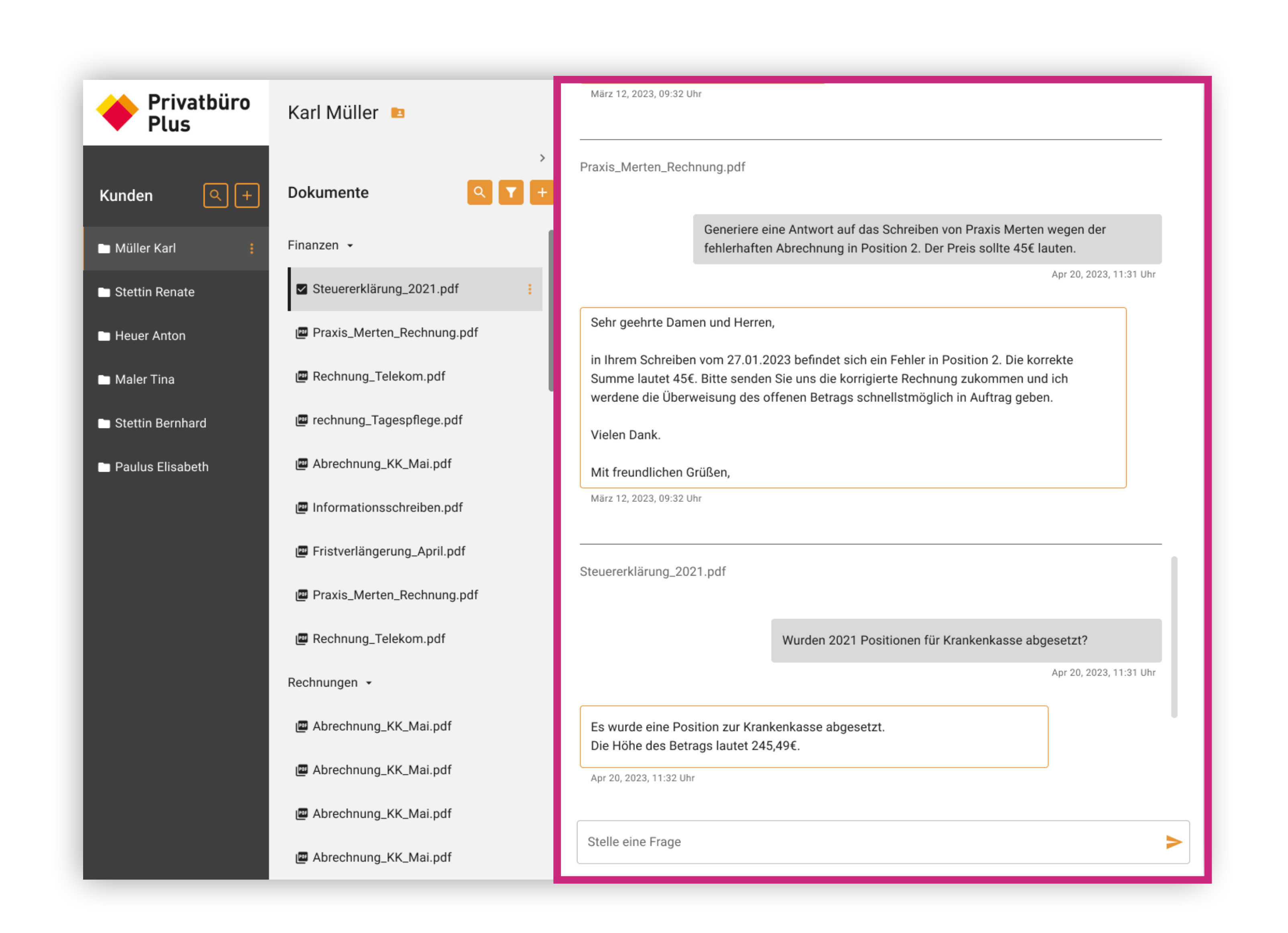

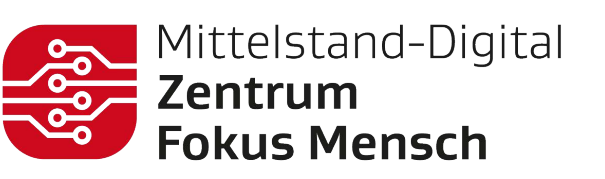

#### POSITIV

#### FINDING ID F19 . TASK 5

# Task 6 Chat wechseln

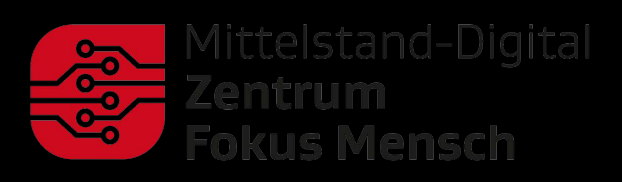

ERGOSIGN

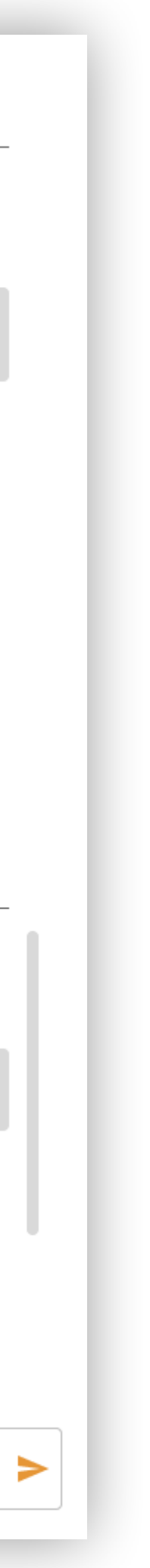

## Kontext des Chats wechseln

## Beschreibung

Das Wechseln zwischen den Kundenordnern und dem damit einhergehenden Chat-Kontext wurde als intuitiv und verständlich aufgenommen.

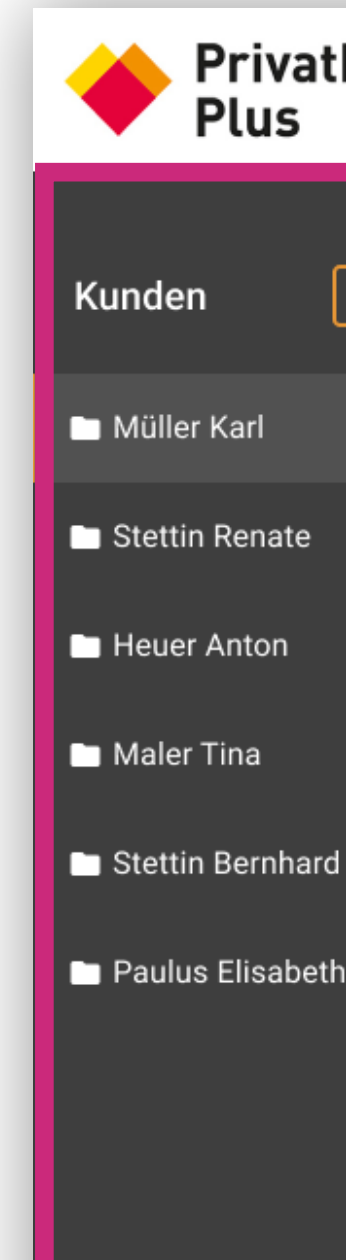

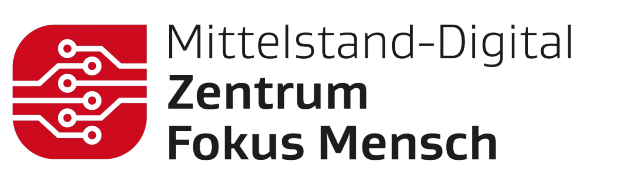

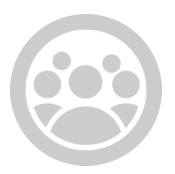

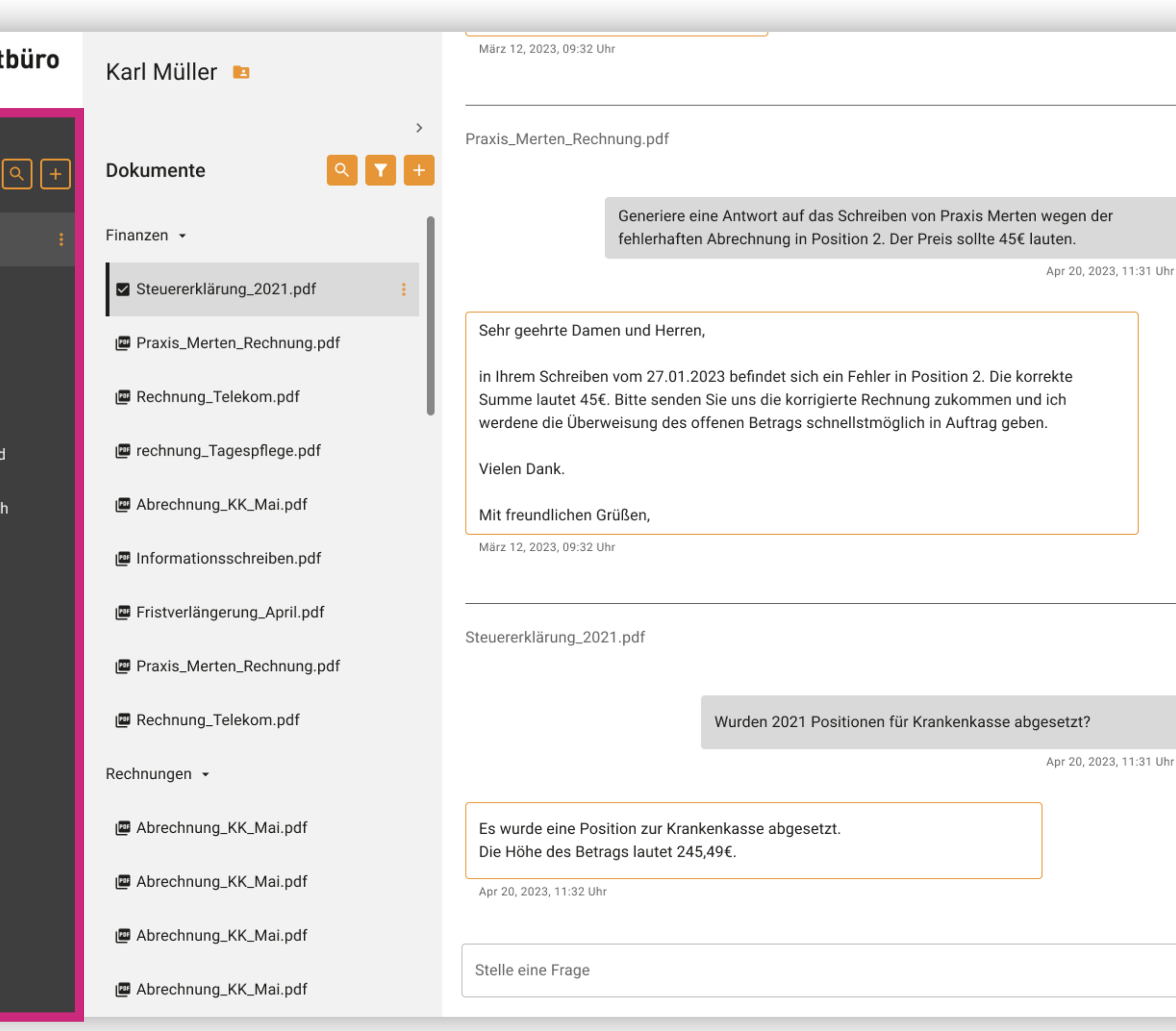

#### FINDING ID F22 . TASK 6

# Fazit

45

## Einschätzung der Ergebnisse

Zur Einschätzung dieser Fragestellung werden Prototyp-spezifische Aussagen aus einem anderen KMU, den "Arkadia Management Consultants" herangezogen.

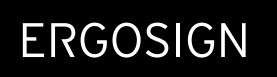

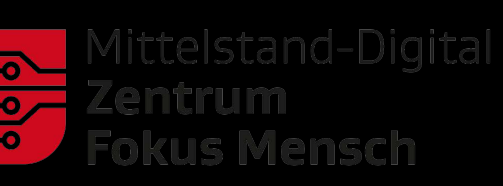

Insgesamt haben beide Expertinnen eine geringe Anzahl von Problemen festgestellt. Die überwiegende Mehrheit der Findings kann als positiv eingestuft werden, dennoch wurden auch einzelne geringfügige oder moderate Befunde identifiziert. Einige als Beobachtungen eingestufte Findings lassen sich auf die spezifischen Arbeitsprozesse des KMU zurückführen. Sie dienen als Diskussionsgrundlage, inwiefern sie im Rahmen des generischen White-Label-MVP umgesetzt werden.

## Weiteres Vorgehen